# Inspiron 17 7000-serie Brukerhåndbok

Datamaskinmodell: Inspiron 7737 Forskriftsmodell: P24E Forskriftstype: P24E001

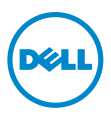

# Merknader, forholdsregler og advarsler

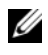

MERK: Et OBS!-avsnitt inneholder viktig informasion som gjør at du kan bruke datamaskinen mer effektivt.

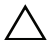

FORHOLDSREGEL: VIKTIG angir potensiell fare for maskinvaren eller tap av data hvis du ikke følger instruksjonene.

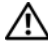

 $\bigwedge$  ADVARSEL: ADVARSEL angir potensiell fare for skade på eiendom, personskade eller død.

© 2013 Dell Inc.

\_\_\_\_\_\_\_\_\_\_\_\_\_\_\_\_\_\_\_\_

Varemerker som brukes i denne teksten er: Dell™, DELL-logoen og Inspiron™ er varemerker som tilhører Dell Inc. Microsoft® og Windows® er enten varemerker eller registrerte varemerker som tilhører Microsoft Corporation i USA og/eller andre land. Bluetooth® er et registrert varemerke som tilhører Bluetooth SIG, Inc. og benyttes av Dell på lisens.

# Innhold

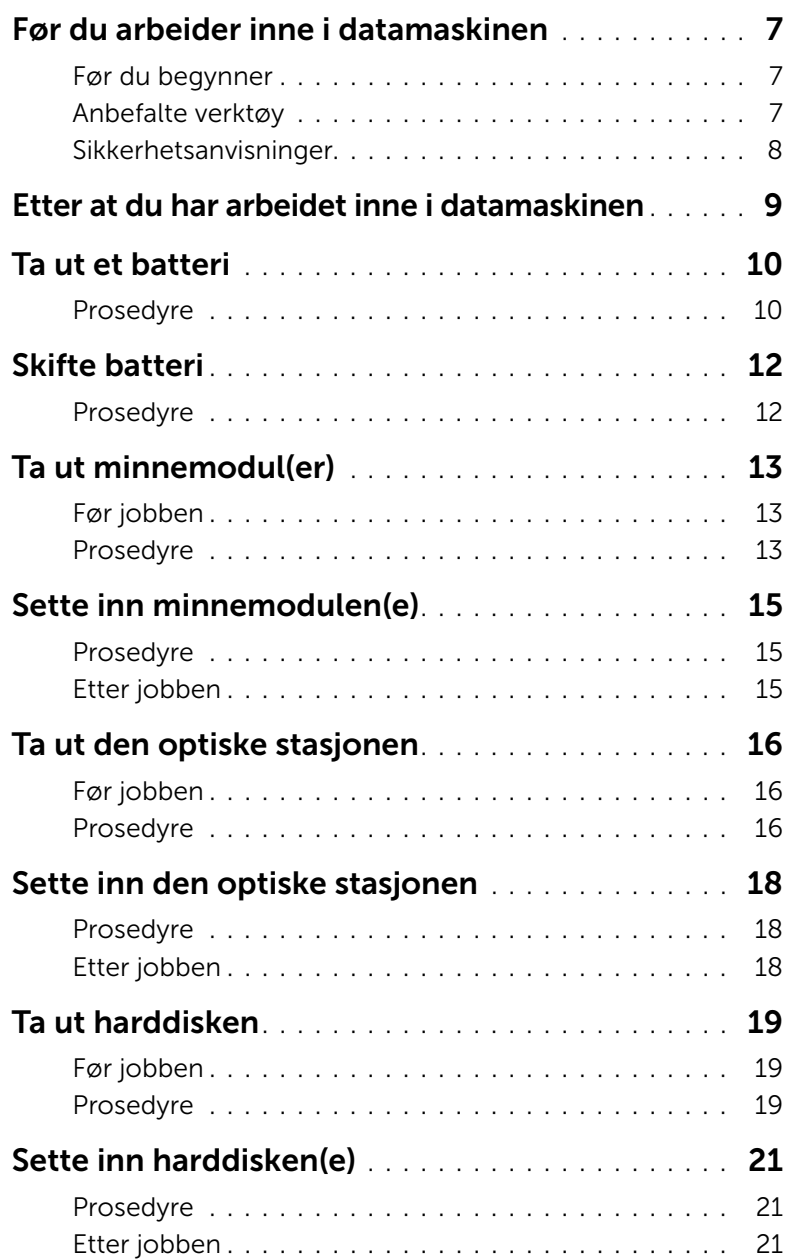

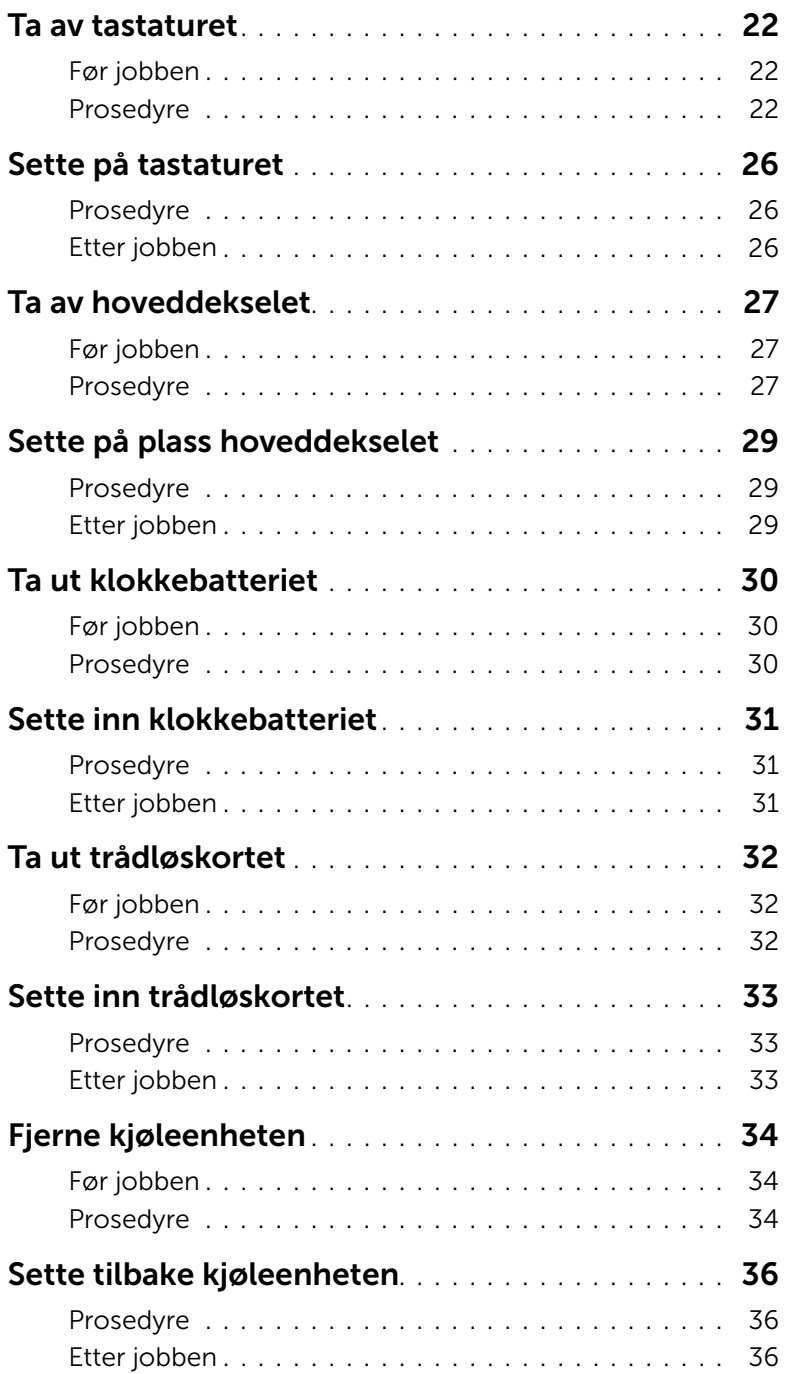

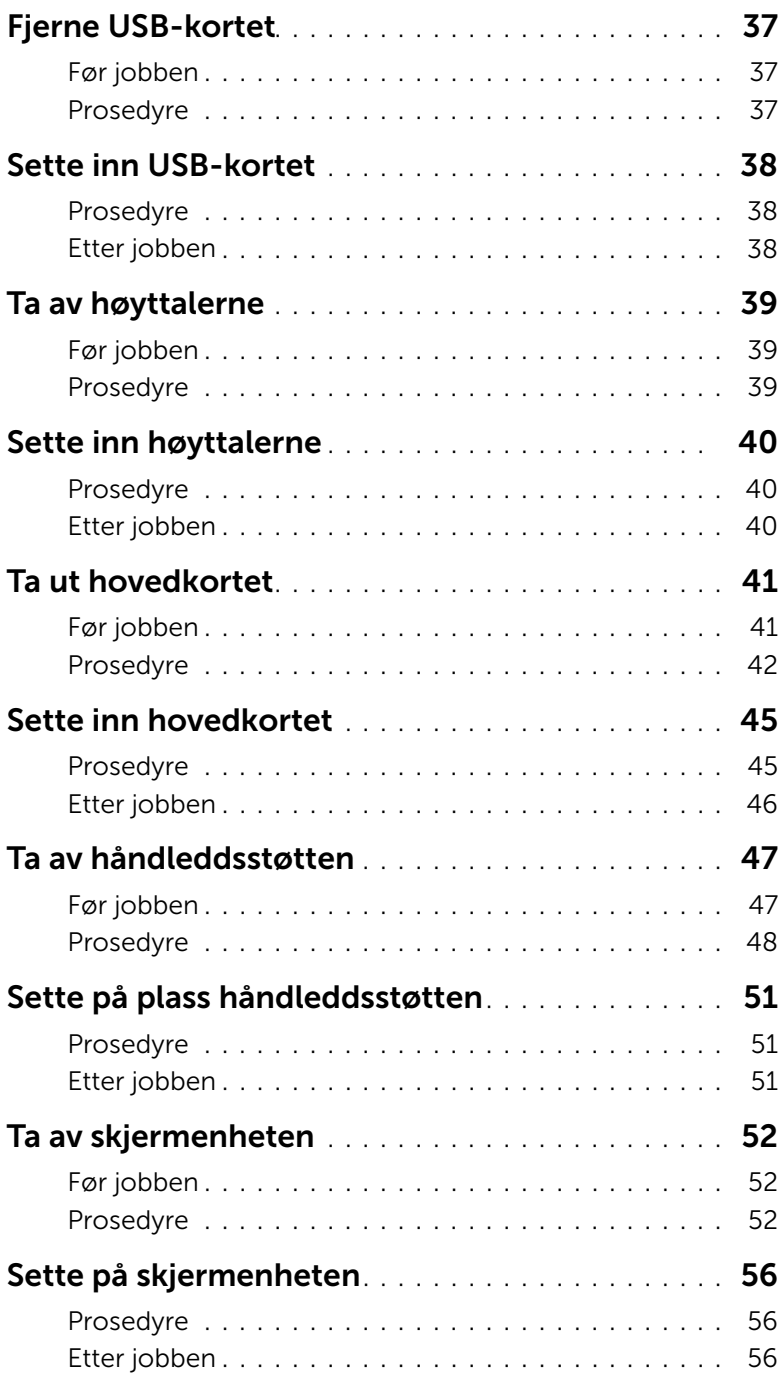

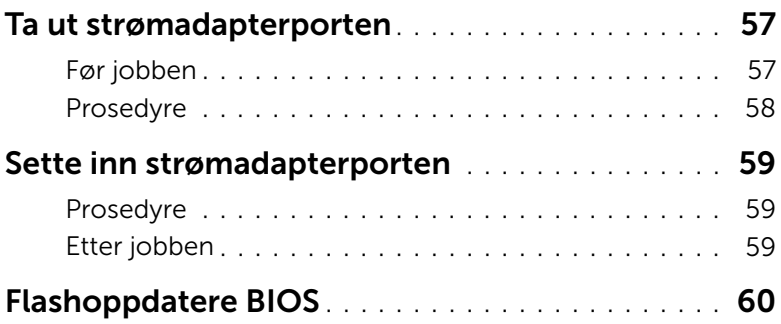

#### <span id="page-6-3"></span><span id="page-6-1"></span><span id="page-6-0"></span>Før du begynner

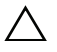

 $\triangle$  FORHOLDSREGEL: Lagre og lukk alle åpne filer og avslutt alle åpne programmer før du slår av datamaskinen, slik at du unngår å miste data.

1 Lagre og lukk alle åpne filer og avslutt alle åpne programmer før du slår av datamaskinen.

Microsoft Windows 8: Pek musen til øvre/nedre høyre hjørne av skjermen for å åpne Charms-panelet. Klikk deretter Innstillinger→ Strøm→ Slå av.

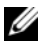

**MERK:** Hvis du bruker et annet operativsystem, må du se dokumentasjonen til operativsystemet for å finne instruksjoner for hvordan du avslutter og slår av.

- 2 Etter at datamaskin en er slått av må du koble den fra strømnettet.
- 3 Koble fra alle kabler, slik som strøm- og USB-kablene.
- 4 Koble fra alt eksternt utstyr fra datamaskinen.

#### <span id="page-6-2"></span>Anbefalte verktøy

Veiledningene i dette dokumentet kan kreve at du bruker følgende verktøy:

- En stjerneskrutrekker
- Plastspiss

# <span id="page-7-0"></span>Sikkerhetsanvisninger

Følg disse retningslinjene for sikkerhet for å beskytte datamaskinen mot mulig skade og verne om din egen sikkerhet.

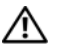

 $\bigwedge$  ADVARSEL: Før du arbeider inne i datamaskinen, må du lese sikkerhetsinformasionen som fulgte med datamaskinen. Du finner mer informasjon om god sikkerhetspraksis på hjemmesiden for overholdelse av forskrifter (Regulatory Compliance) på dell.com/regulatory\_compliance.

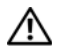

ADVARSEL: Koble fra alle strømkilder før du åpner datamaskindekselet eller paneler. Når du er ferdig med arbeidet inni datamaskinen, setter du plass alle deksler, paneler og skruer før du kobler til strømkilden.

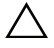

 $\bigwedge$  FORHOLDSREGEL: Det er bare sertifiserte serviceteknikere som er autorisert til å ta av datamaskindekslet og få tilgang til de innvendige komponentene i datamaskinen.

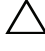

FORHOLDSREGEL: Sørg for at arbeidsflaten er plan og ren slik at du ikke skader datamaskinen.

FORHOLDSREGEL: Når du skal koble fra en nettverkskabel, må du først koble kabelen fra datamaskinen og deretter fra nettverksenheten.

FORHOLDSREGEL: Når du kobler fra en kabel, må du trekke i kontakten eller i strekkavlastningsløkken og ikke i selve kabelen. Noen kabler har kontakter med låsetapper eller tommelskruer som du må løsne før du kobler fra kabelen. Når du kobler fra kabler, må du sørge for å ha dem jevnt innrettet slik at du ikke bøyer noen av kontaktpinnene. Når du kobler til kabler, må du passe på at kontaktene og portene er riktig vei og innrettet etter hverandre.

 $\bigwedge$  FORHOLDSREGEL: Sørg for at du er jordet ved å berøre en umalt metallflate før du hånterer deler inne i datamaskinen. Under arbeidet må du med jevne mellomrom berøre en umalt metallflate for å lade ut statisk elektrisitet som kan skade de interne komponentene.

FORHOLDSREGEL: For å unngå å skade komponenter og kort må du holde dem i kantene og unngå å berøre pinner og kontakter.

# <span id="page-8-1"></span><span id="page-8-0"></span>Etter at du har arbeidet inne i datamaskinen

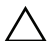

#### $\triangle$  FORHOLDSREGEL: Hvis du lar løse skruer ligge igjen inne i datamaskinen din, kan dette skade datamaskinen slik at den ikke fungerer.

- 1 Skru inn alle skruer, og påse at det ikke er noen løse skruer inne i datamaskinen.
- 2 Koble til alle kabler, eksterne enheter, kabler og andre del(er) som du tok ut før du startet arbeidet på datamaskinen.
- 3 Koble datamaskinen til et støpsel.
- 4 Slå på datamaskinen.

# <span id="page-9-2"></span><span id="page-9-0"></span>Ta ut et batteri

ADVARSEL: Før du gjør noe arbeid inne i datamaskinen, må du lese sikkerhetsinformasjonen som fulgte med datamaskinen og følge trinnene i ["Før du arbeider inne i datamaskinen" på side](#page-6-3) 7. Etter at du har jobbet inni datamaskinen, må du følge anvisningene i ["Etter at du har arbeidet inne i datamaskinen"](#page-8-1)  [på side](#page-8-1) 9. Du finner mer informasjon om god sikkerhetspraksis på hjemmesiden for overholdelse av forskrifter (Regulatory Compliance) på dell.com/regulatory\_compliance.

#### <span id="page-9-1"></span>Prosedyre

- 1 Lukk skjermen og snu datamaskinen.
- 2 Skru ut skruen som fester batteridekslet til datamaskinbasen.
- **3** Løsne festeskruen som fester batteridekselet til datamaskinbasen.
- 4 Løft batteridekslet vekk fra datamaskinbasen.

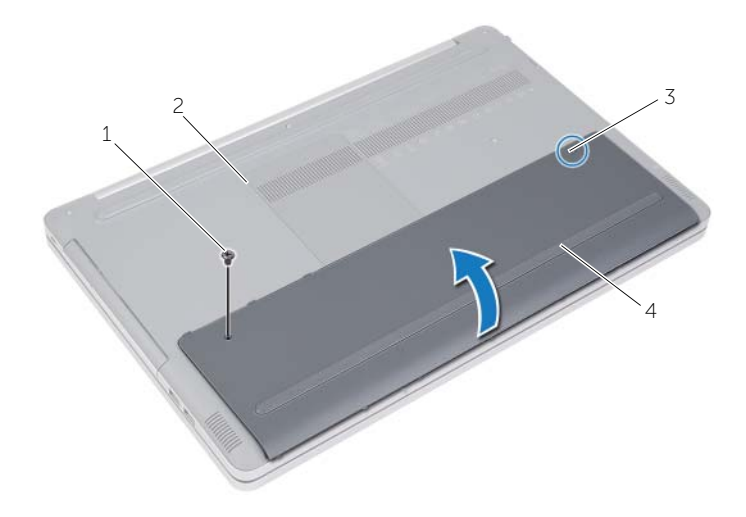

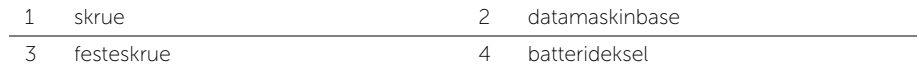

- Skru ut skruene som fester batteriet til datamaskinbasen.
- Bruk uttrekkstappen og løft batteriet ut av datamaskinbasen.

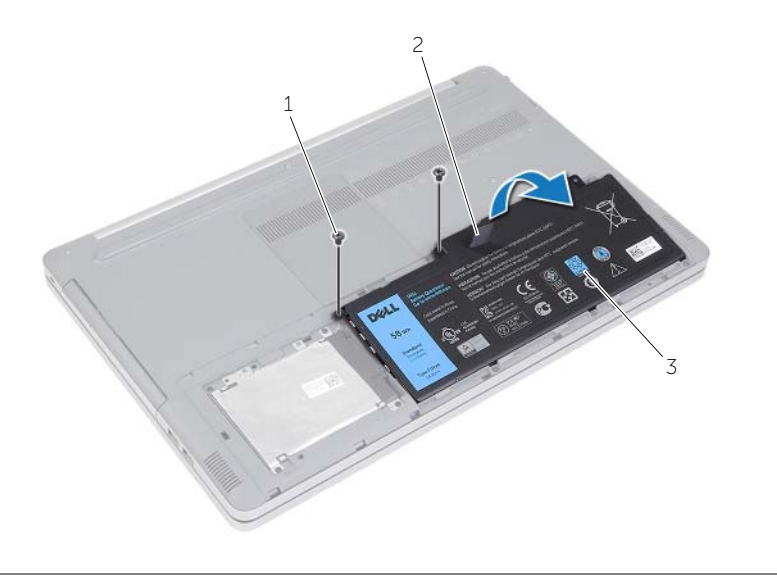

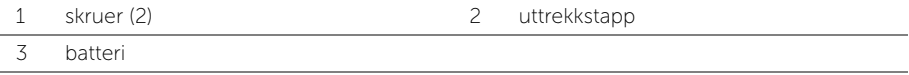

# <span id="page-11-2"></span><span id="page-11-0"></span>Skifte batteri

ADVARSEL: Før du gjør noe arbeid inne i datamaskinen, må du lese sikkerhetsinformasjonen som fulgte med datamaskinen og følge trinnene i ["Før du arbeider inne i datamaskinen" på side](#page-6-3) 7. Etter at du har jobbet inni datamaskinen, må du følge anvisningene i ["Etter at du har arbeidet inne i datamaskinen"](#page-8-1)  [på side](#page-8-1) 9. Du finner mer informasjon om god sikkerhetspraksis på hjemmesiden for overholdelse av forskrifter (Regulatory Compliance) på dell.com/regulatory\_compliance.

#### <span id="page-11-1"></span>Prosedyre

- 1 Innrett skruehullene på batteriet med skruehullene på datamaskinbasen og plasser batteriet på datamaskinbasen.
- 2 Skru inn skruene som fester batteriet til datamaskinbasen.
- 3 Rett inn skruehullene på batteridekselet etter skruehullene på datamaskinbasen.
- 4 Trekk til skruen som fester batteridekselet til datamaskinbasen.

# <span id="page-12-3"></span><span id="page-12-0"></span>Ta ut minnemodul(er)

ADVARSEL: Før du gjør noe arbeid inne i datamaskinen, må du lese sikkerhetsinformasjonen som fulgte med datamaskinen og følge trinnene i ["Før du arbeider inne i datamaskinen" på side](#page-6-3) 7. Etter at du har jobbet inni datamaskinen, må du følge anvisningene i ["Etter at du har arbeidet inne i datamaskinen"](#page-8-1)  [på side](#page-8-1) 9. Du finner mer informasjon om god sikkerhetspraksis på hjemmesiden for overholdelse av forskrifter (Regulatory Compliance) på dell.com/regulatory\_compliance.

# <span id="page-12-1"></span>Før jobben

Ta ut batteriet. Se ["Ta ut et batteri" på side](#page-9-2) 10.

### <span id="page-12-2"></span>Prosedyre

1 Løft minnemoduldekselet av datamaskinbasen.

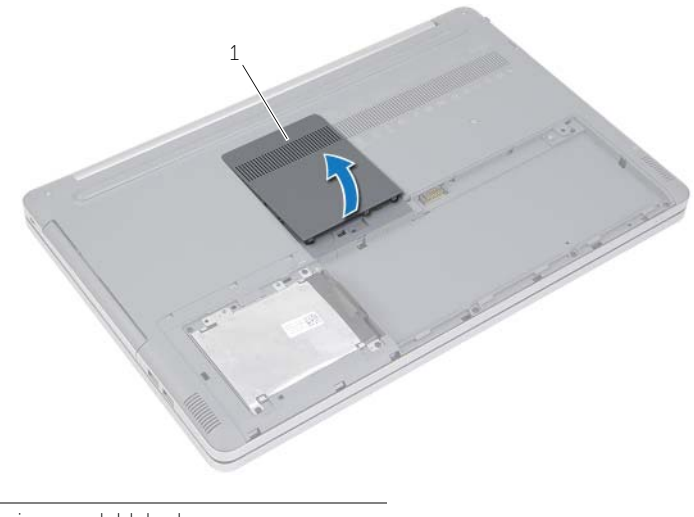

1 minnemoduldeksel

- Press sikkerhetsklemmene i hver ende av minnemodulkontakten forsiktig fra hverandre til minnemodulen spretter ut.
- Ta minnemodulen ut av datamaskinen.

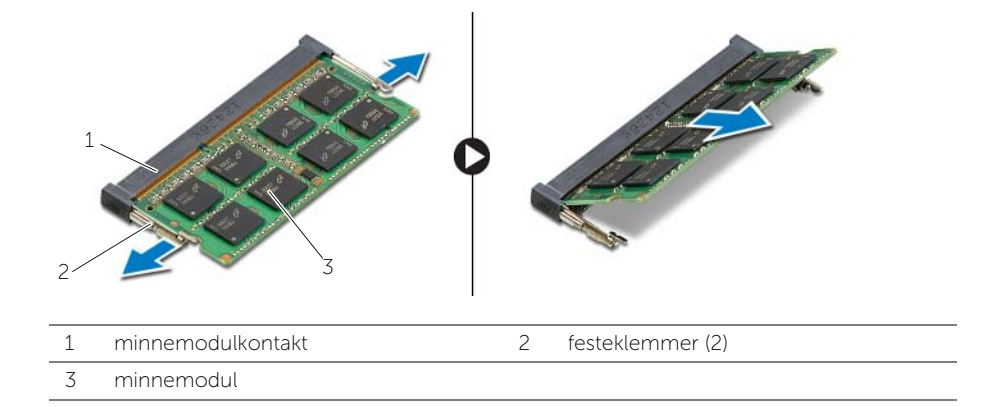

# <span id="page-14-3"></span><span id="page-14-0"></span>Sette inn minnemodulen(e)

 $\sqrt{N}$  ADVARSEL: Før du gjør noe arbeid inne i datamaskinen, må du lese sikkerhetsinformasjonen som fulgte med datamaskinen og følge trinnene i ["Før du arbeider inne i datamaskinen" på side](#page-6-3) 7. Etter at du har jobbet inni datamaskinen, må du følge anvisningene i ["Etter at du har arbeidet inne i datamaskinen"](#page-8-1)  [på side](#page-8-1) 9. Du finner mer informasjon om god sikkerhetspraksis på hjemmesiden for overholdelse av forskrifter (Regulatory Compliance) på dell.com/regulatory\_compliance.

### <span id="page-14-1"></span>Prosedyre

- 1 Innretthakket på minnemodulen med tappen på minnemodulkontakten.
- 2 Skyv minnemodulen inn i kontakten i en vinkel, og press modulen ned slik at den klikker på plass.

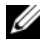

MERK: Hvis du ikke hører et klikk, må du ta ut minnemodulen og sette den inn på nytt.

**3** Sett tilbake dekslet til minnemodulene.

### <span id="page-14-2"></span>Etter jobben

Sett tilbake batteriet. Se ["Skifte batteri" på side](#page-11-2) 12.

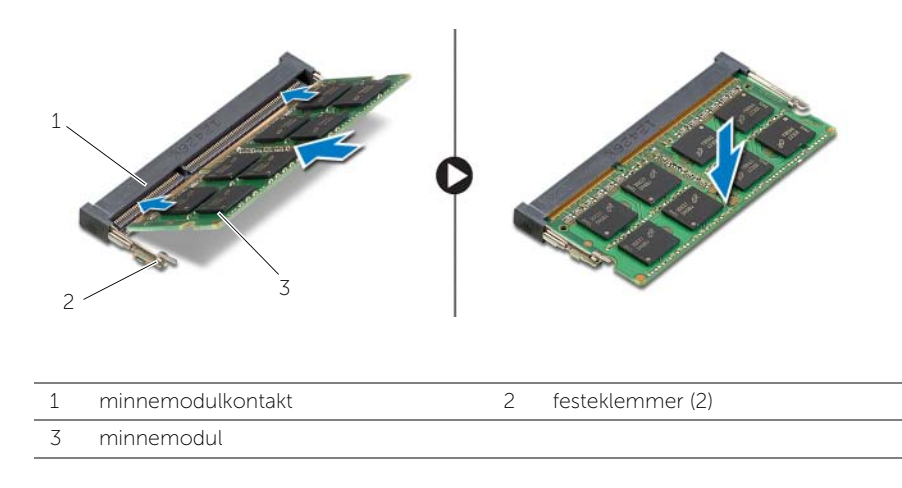

# <span id="page-15-4"></span><span id="page-15-0"></span>Ta ut den optiske stasjonen

ADVARSEL: Før du gjør noe arbeid inne i datamaskinen, må du lese sikkerhetsinformasjonen som fulgte med datamaskinen og følge trinnene i ["Før du arbeider inne i datamaskinen" på side](#page-6-3) 7. Etter at du har jobbet inni datamaskinen, må du følge anvisningene i ["Etter at du har arbeidet inne i datamaskinen"](#page-8-1)  [på side](#page-8-1) 9. Du finner mer informasjon om god sikkerhetspraksis på hjemmesiden for overholdelse av forskrifter (Regulatory Compliance) på dell.com/regulatory\_compliance.

### <span id="page-15-1"></span>Før jobben

Ta ut batteriet. Se ["Ta ut et batteri" på side](#page-9-2) 10.

#### <span id="page-15-2"></span>Prosedyre

<span id="page-15-3"></span>1 Løft minnemoduldekselet av datamaskinbasen.

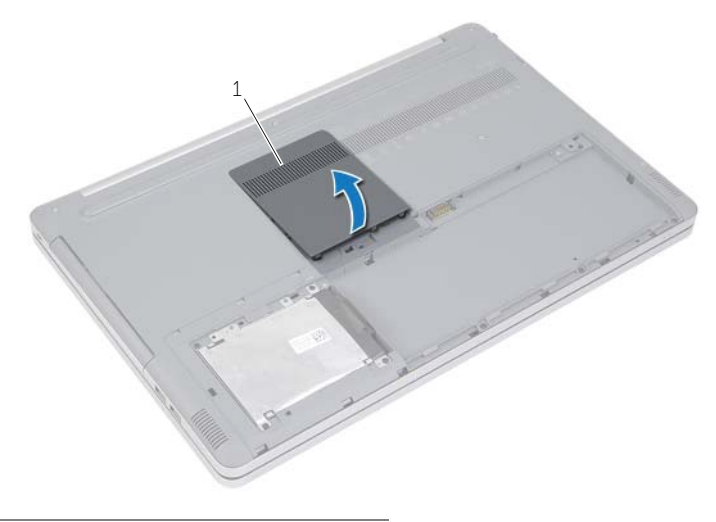

1 minnemoduldeksel

- 2 Skru ut skruen som fester den optiske stasjonen til datamaskinkabinettet.
- <span id="page-16-0"></span>Bruk en plastspiss til å skyve den optiske stasjonen ut av stasjonsrommet.

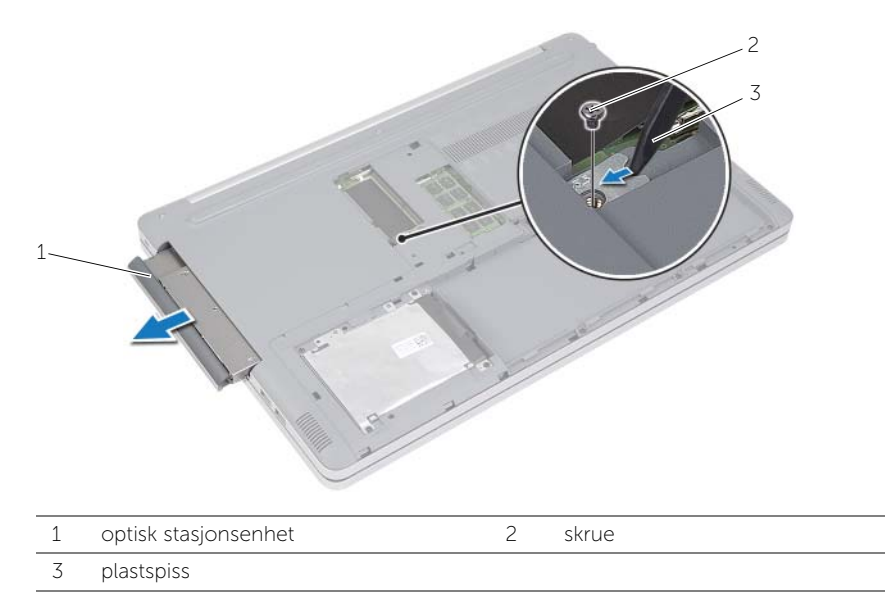

- 4 Skru ut skruene som fester braketten til den optiske stasjonsenheten, og fjern braketten.
- 5 Løsne forsiktig rammen til den optiske stasjonen og ta den bort fra den optiske stasjonen.

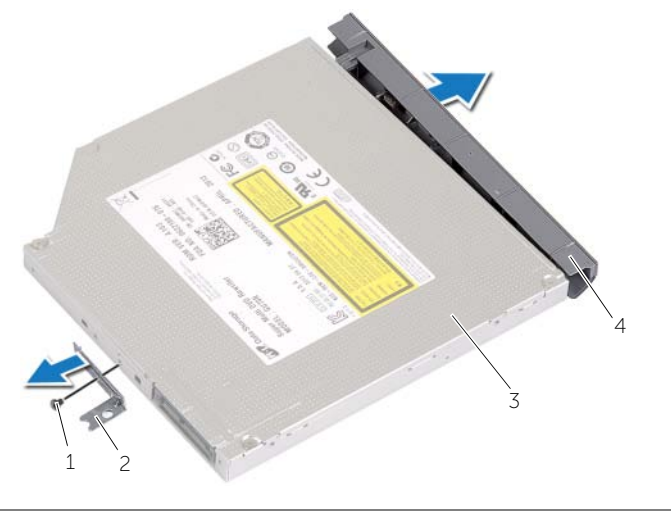

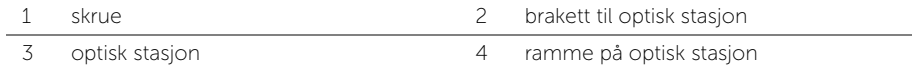

# <span id="page-17-5"></span><span id="page-17-0"></span>Sette inn den optiske stasjonen

 $\sqrt{N}$  ADVARSEL: Før du gjør noe arbeid inne i datamaskinen, må du lese sikkerhetsinformasjonen som fulgte med datamaskinen og følge trinnene i ["Før du arbeider inne i datamaskinen" på side](#page-6-3) 7. Etter at du har jobbet inni datamaskinen, må du følge anvisningene i ["Etter at du har arbeidet inne i datamaskinen"](#page-8-1)  [på side](#page-8-1) 9. Du finner mer informasjon om god sikkerhetspraksis på hjemmesiden for overholdelse av forskrifter (Regulatory Compliance) på dell.com/regulatory\_compliance.

#### <span id="page-17-1"></span>Prosedyre

- 1 Koble rammen til den optiske stasjonen.
- 2 Juster skruehullene på braketten til den optiske stasjonen etter skruehullene på stasjonen.
- <span id="page-17-3"></span>3 Skru inn skruene som fester braketten til den optiske stasjonen.
- 4 Skyv den optiske stasjonsenheten tilbake i det optiske stasjonsrommet.
- <span id="page-17-4"></span>5 Skru inn skruen som fester den optiske stasjonen til datamaskinen.
- 6 Sett tilbake dekslet til minnemodulene.

### <span id="page-17-2"></span>Etter jobben

Sett tilbake batteriet. Se ["Skifte batteri" på side](#page-11-2) 12.

# <span id="page-18-5"></span><span id="page-18-0"></span>Ta ut harddisken

 $\sqrt{N}$  ADVARSEL: Før du gjør noe arbeid inne i datamaskinen, må du lese sikkerhetsinformasjonen som fulgte med datamaskinen og følge trinnene i ["Før du arbeider inne i datamaskinen" på side](#page-6-3) 7. Etter at du har jobbet inni datamaskinen, må du følge anvisningene i ["Etter at du har arbeidet inne i datamaskinen"](#page-8-1)  [på side](#page-8-1) 9. Du finner mer informasjon om god sikkerhetspraksis på hjemmesiden for overholdelse av forskrifter (Regulatory Compliance) på dell.com/regulatory\_compliance.

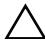

 $\bigwedge$  FORHOLDSREGEL: For å unngå tap av data må du ikke ta ut harddisken mens datamaskinen er slått på eller i hvilemodus.

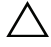

FORHOLDSREGEL: Harddisker er ekstremt skjøre. Vær varsom når du håndterer harddisken.

# <span id="page-18-1"></span>Før jobben

Ta ut batteriet. Se ["Ta ut et batteri" på side](#page-9-2) 10.

### <span id="page-18-2"></span>Prosedyre

- <span id="page-18-3"></span>1 Skru ut skruene som fester harddiskenheten til datamaskinbasen.
- 2 Bruk uttrekkstappen og løft harddiskenheten.
- <span id="page-18-4"></span>3 Koble fra kabelen til harddisken, og løft harddiskenheten ut av datamaskinbasen.

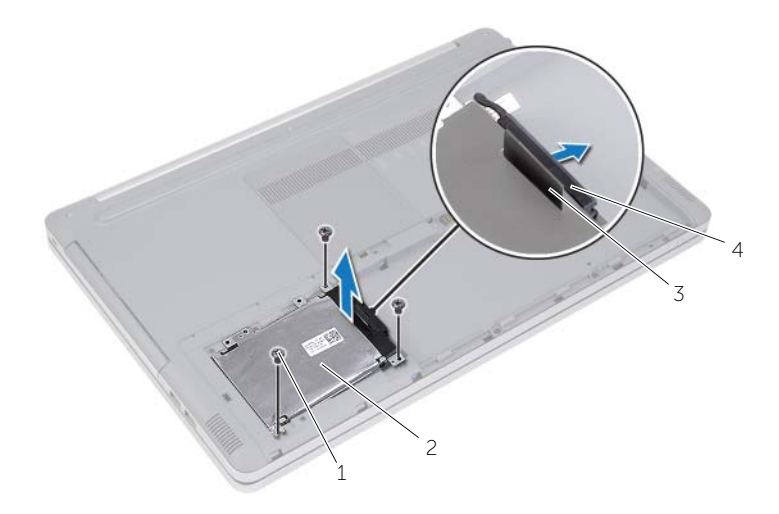

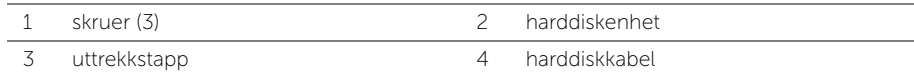

- Skru ut skruene som fester harddiskrammen til harddisken.
- Bruk uttrekkstappen og løft harddiskbraketten av harddisken.

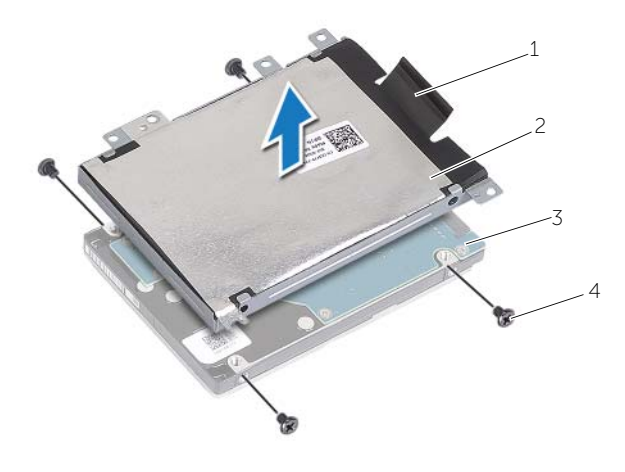

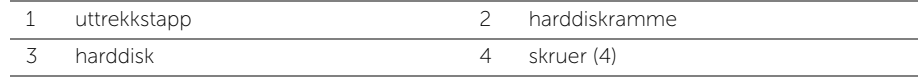

# <span id="page-20-5"></span><span id="page-20-0"></span>Sette inn harddisken(e)

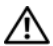

 $\sqrt{N}$  ADVARSEL: Før du gjør noe arbeid inne i datamaskinen, må du lese sikkerhetsinformasjonen som fulgte med datamaskinen og følge trinnene i ["Før du arbeider inne i datamaskinen" på side](#page-6-3) 7. Etter at du har jobbet inni datamaskinen, må du følge anvisningene i ["Etter at du har arbeidet inne i datamaskinen"](#page-8-1)  [på side](#page-8-1) 9. Du finner mer informasjon om god sikkerhetspraksis på hjemmesiden for overholdelse av forskrifter (Regulatory Compliance) på dell.com/regulatory\_compliance.

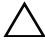

FORHOLDSREGEL: Harddisker er ekstremt skjøre. Vær varsom når du håndterer harddisken.

#### <span id="page-20-1"></span>Prosedyre

- 1 Rett inn skruehullene på harddiskrammen etter skruehullene på harddisken.
- 2 Skru inn skruene som fester harddiskrammen til harddisken.
- <span id="page-20-3"></span>3 Koble harddiskkabelen til harddiskenheten.
- 4 Plasser harddiskenheten på kabinettet, og skyv den på plass.
- <span id="page-20-4"></span>5 Skru inn skruene som fester harddiskenheten til datamaskinbasen.

### <span id="page-20-2"></span>Etter jobben

Sett tilbake batteriet. Se ["Skifte batteri" på side](#page-11-2) 12.

# <span id="page-21-3"></span><span id="page-21-0"></span>Ta av tastaturet

ADVARSEL: Før du gjør noe arbeid inne i datamaskinen, må du lese sikkerhetsinformasjonen som fulgte med datamaskinen og følge trinnene i ["Før du arbeider inne i datamaskinen" på side](#page-6-3) 7. Etter at du har jobbet inni datamaskinen, må du følge anvisningene i ["Etter at du har arbeidet inne i datamaskinen"](#page-8-1)  [på side](#page-8-1) 9. Du finner mer informasjon om god sikkerhetspraksis på hjemmesiden for overholdelse av forskrifter (Regulatory Compliance) på dell.com/regulatory\_compliance.

# <span id="page-21-1"></span>Før jobben

Ta ut batteriet. Se ["Ta ut et batteri" på side](#page-9-2) 10.

### <span id="page-21-2"></span>Prosedyre

1 Løft minnemodulens deksel vekk fra datamaskinbasen.

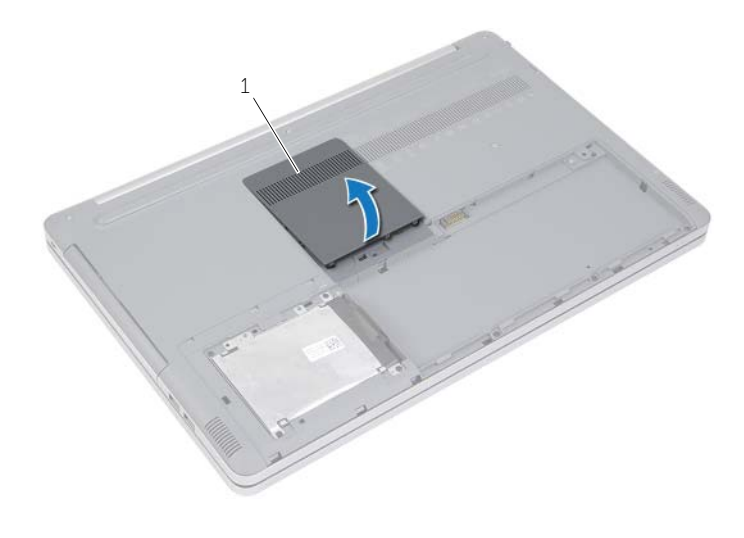

1 minnemoduldeksel

Skru ut skruen som fester tastaturet til datamaskinbasen.

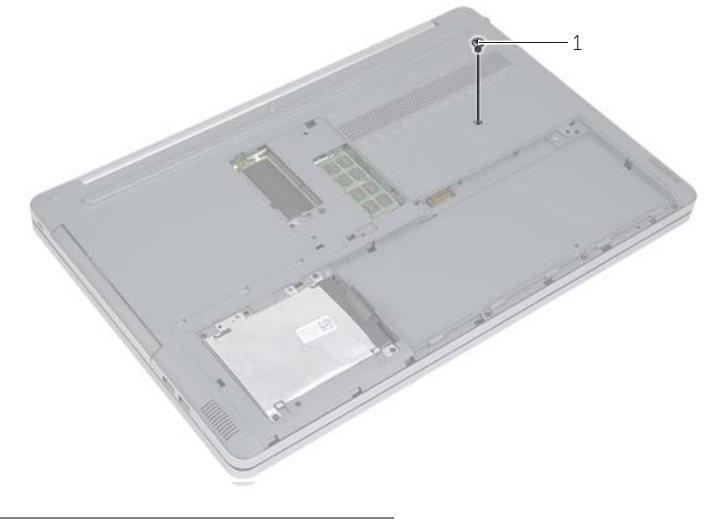

skrue

- Snu datamaskinen.
- Bruk en plastspiss til å løsne tastaturet fra tappene på håndleddstøtten.

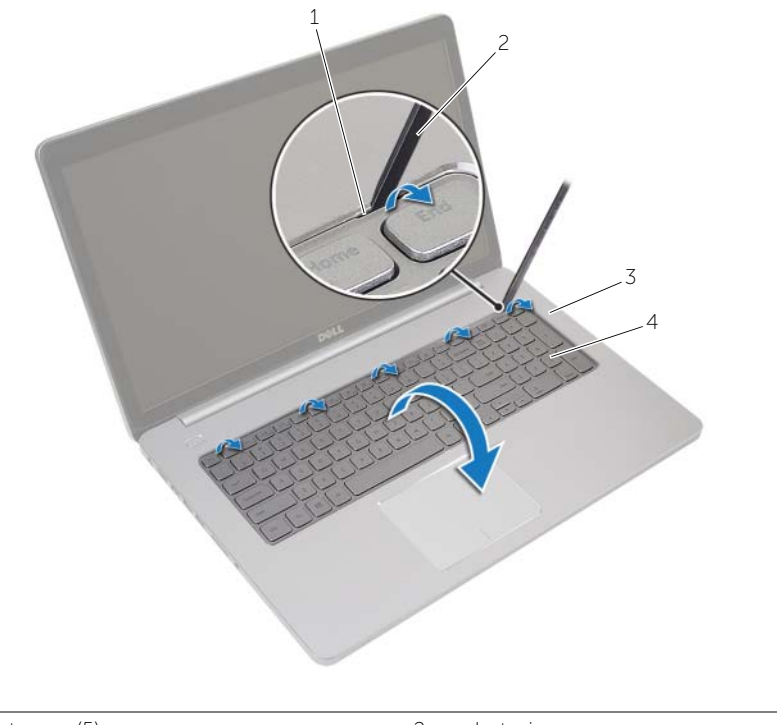

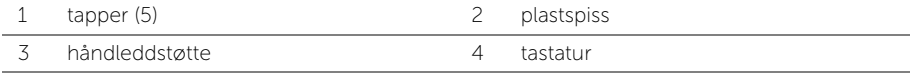

- Snu tastaturet og legg det over håndleddstøtten.
- Løft opp låsetappen og koble tastaturkabelen fra kontakten på hovedkortet.
- Løft opp låsetappen og koble kabelen til tastaturets bakgrunnsbelysning fra kontakten på hovedkortet.
- Løft tastaturet av håndstøtten.

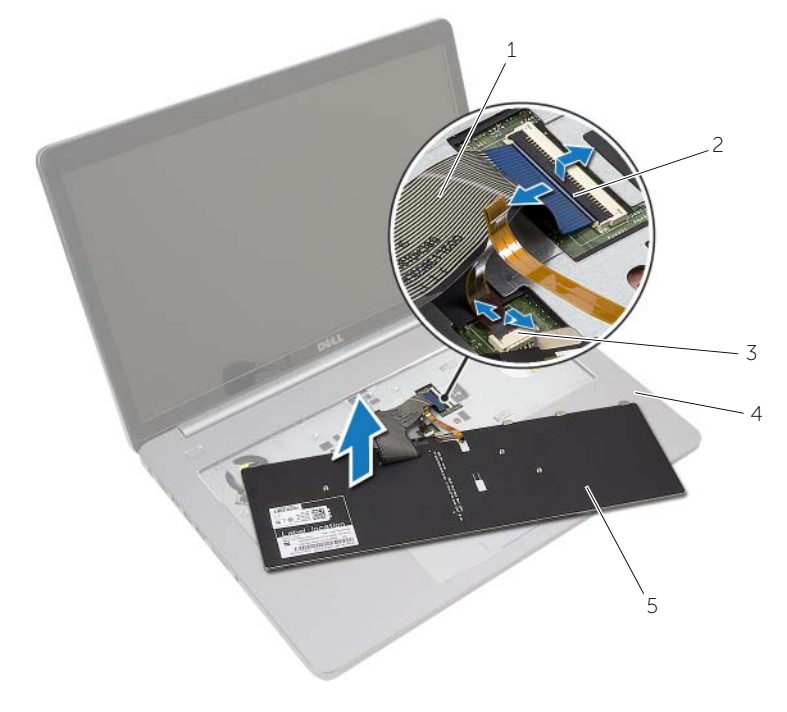

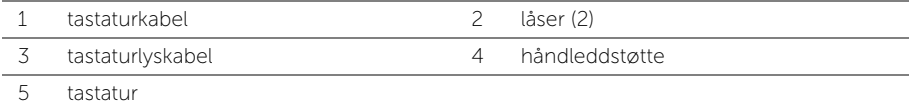

# <span id="page-25-3"></span><span id="page-25-0"></span>Sette på tastaturet

 $\sqrt{N}$  ADVARSEL: Før du gjør noe arbeid inne i datamaskinen, må du lese sikkerhetsinformasjonen som fulgte med datamaskinen og følge trinnene i ["Før du arbeider inne i datamaskinen" på side](#page-6-3) 7. Etter at du har jobbet inni datamaskinen, må du følge anvisningene i ["Etter at du har arbeidet inne i datamaskinen"](#page-8-1)  [på side](#page-8-1) 9. Du finner mer informasjon om god sikkerhetspraksis på hjemmesiden for overholdelse av forskrifter (Regulatory Compliance) på dell.com/regulatory\_compliance.

### <span id="page-25-1"></span>Prosedyre

- 1 Skyv kabelen til tastaturets bakgrunnsbelysning inn i kontakten, og trykk ned på kontaktlåsen for å feste kabelen.
- 2 Skyv tastaturkabelen inn i tastaturkontakten, og trykk ned på låsetappen for å feste kabelen.
- 3 Skyv tappene på tastaturet inn i sporene på håndleddstøtten, og plasser tastaturet over håndleddstøtten.
- 4 Sett tilbake skruene som fester høyttalerne til datamaskinens kabinett.
- 5 Snu datamaskinen, og skru inn skruene som fester tastaturet til datamaskinbasen.
- 6 Sett tilbake dekslet til minnemodulene.

### <span id="page-25-2"></span>Etter jobben

Sett tilbake batteriet. Se ["Skifte batteri" på side](#page-11-2) 12.

# <span id="page-26-3"></span><span id="page-26-0"></span>Ta av hoveddekselet

 $\sqrt{N}$  ADVARSEL: Før du gjør noe arbeid inne i datamaskinen, må du lese sikkerhetsinformasjonen som fulgte med datamaskinen og følge trinnene i ["Før du arbeider inne i datamaskinen" på side](#page-6-3) 7. Etter at du har jobbet inni datamaskinen, må du følge anvisningene i ["Etter at du har arbeidet inne i datamaskinen"](#page-8-1)  [på side](#page-8-1) 9. Du finner mer informasjon om god sikkerhetspraksis på hjemmesiden for overholdelse av forskrifter (Regulatory Compliance) på dell.com/regulatory\_compliance.

### <span id="page-26-1"></span>Før jobben

- 1 Ta ut batteriet. Se ["Ta ut et batteri" på side](#page-9-2) 10.
- 2 Følg instruksjonene fra [trinn 1](#page-15-3) til [trinn 3](#page-16-0) i ["Ta ut den optiske stasjonen" på side](#page-15-4) 16.
- 3 Følg instruksjonene fra [trinn 1](#page-18-3) til [trinn 3](#page-18-4) i ["Ta ut harddisken" på side](#page-18-5) 19.
- 4 Fjern tastaturet. Se ["Ta av tastaturet" på side](#page-21-3) 22.

#### <span id="page-26-2"></span>Prosedyre

1 Ta ut skruene som fester bunndekselet til datamaskinbasen.

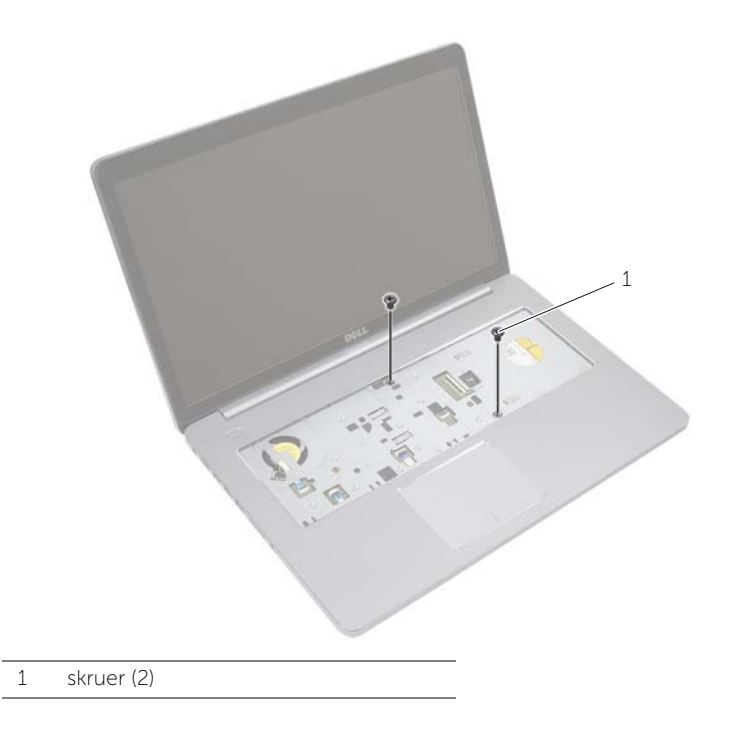

Snu datamaskinen, og skru inn skruene som fester dekselet til datamaskinen.

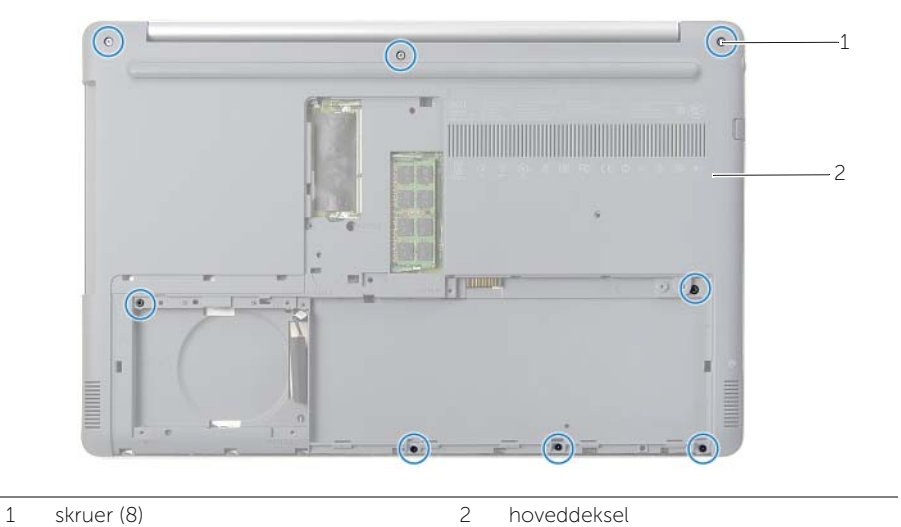

Løft bunndekselet vekk fra datamaskinbasen.

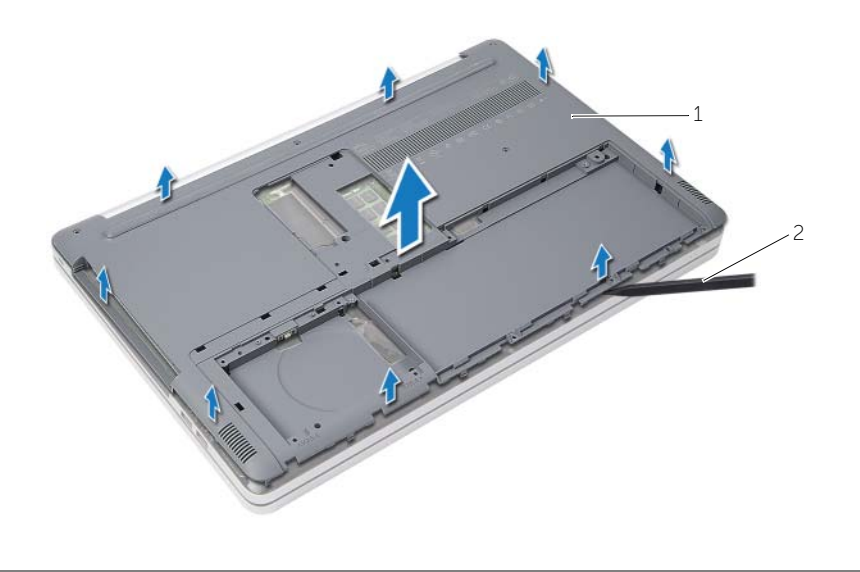

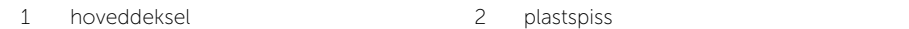

# <span id="page-28-3"></span><span id="page-28-0"></span>Sette på plass hoveddekselet

 $\sqrt{N}$  ADVARSEL: Før du gjør noe arbeid inne i datamaskinen, må du lese sikkerhetsinformasjonen som fulgte med datamaskinen og følge trinnene i ["Før du arbeider inne i datamaskinen" på side 7](#page-6-3). Etter at du har jobbet inni datamaskinen, må du følge anvisningene i ["Etter at du har arbeidet inne i datamaskinen"](#page-8-1)  [på side 9](#page-8-1). Du finner mer informasjon om god sikkerhetspraksis på hjemmesiden for overholdelse av forskrifter (Regulatory Compliance) på dell.com/regulatory\_compliance.

### <span id="page-28-1"></span>Prosedyre

- 1 Plasser bunndekslet på datamaskinbasen, og klikk det på plass.
- <span id="page-28-2"></span>2 Skru inn skruene som fester bunndekselet til datamaskinbasen.

- 1 Sett på plass tastaturet. Se ["Sette på tastaturet" på side 26.](#page-25-3)
- 2 Følg instruksjonene fra [trinn 4](#page-17-3) til [trinn 6](#page-17-4) i ["Sette inn den optiske stasjonen" på side 18](#page-17-5).
- 3 Følg instruksjonene fra [trinn 3](#page-20-3) til [trinn 5](#page-20-4) i ["Sette inn harddisken\(e\)" på side 21](#page-20-5).
- 4 Monter den optiske stasjonen. Se ["Sette inn den optiske stasjonen" på side 18.](#page-17-5)
- 5 Sett tilbake batteriet. Se ["Skifte batteri" på side 12](#page-11-2).

# <span id="page-29-3"></span><span id="page-29-0"></span>Ta ut klokkebatteriet

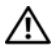

 $\sqrt{N}$  ADVARSEL: Før du gjør noe arbeid inne i datamaskinen, må du lese sikkerhetsinformasjonen som fulgte med datamaskinen og følge trinnene i ["Før du arbeider inne i datamaskinen" på side](#page-6-3) 7. Etter at du har jobbet inni datamaskinen, må du følge anvisningene i ["Etter at du har arbeidet inne i datamaskinen"](#page-8-1)  [på side](#page-8-1) 9. Du finner mer informasjon om god sikkerhetspraksis på hjemmesiden for overholdelse av forskrifter (Regulatory Compliance) på dell.com/regulatory\_compliance.

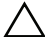

FORHOLDSREGEL: Når du tar ut knappcellebatteriet, blir BIOS-innstillingene tilbakestilt til standardverdiene. Det anbefales at du noterer deg BIOS-innstillingene før du tar ut klokkebatteriet.

### <span id="page-29-1"></span>Før jobben

- 1 Ta ut batteriet. Se ["Ta ut et batteri" på side](#page-9-2) 10.
- 2 Fjern den optiske stasjonen. Se ["Ta ut den optiske stasjonen" på side](#page-15-4) 16.
- 3 Fjern harddiskenheten. Se ["Ta ut harddisken" på side](#page-18-5) 19.
- 4 Fjern tastaturet. Se ["Ta av tastaturet" på side](#page-21-3) 22.
- 5 Ta av dekselet. Se ["Ta av hoveddekselet" på side](#page-26-3) 27.

### <span id="page-29-2"></span>Prosedyre

Bruk en plastspiss til å lirke klokkebatteriet forsiktig ut av batterikontakten på hovedkortet.

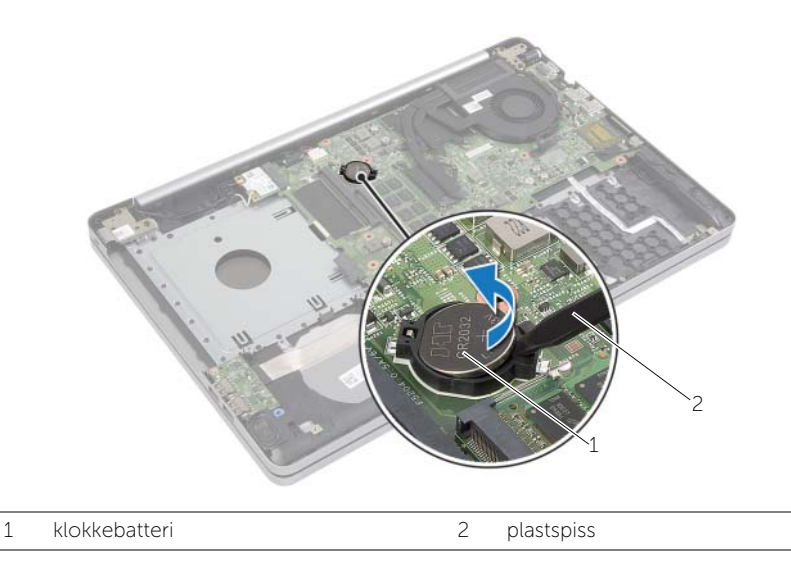

# <span id="page-30-3"></span><span id="page-30-0"></span>Sette inn klokkebatteriet

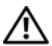

 $\sqrt{N}$  ADVARSEL: Før du gjør noe arbeid inne i datamaskinen, må du lese sikkerhetsinformasjonen som fulgte med datamaskinen og følge trinnene i ["Før du arbeider inne i datamaskinen" på side](#page-6-3) 7. Etter at du har jobbet inni datamaskinen, må du følge anvisningene i ["Etter at du har arbeidet inne i datamaskinen"](#page-8-1)  [på side](#page-8-1) 9. Du finner mer informasjon om god sikkerhetspraksis på hjemmesiden for overholdelse av forskrifter (Regulatory Compliance) på dell.com/regulatory\_compliance.

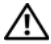

ADVARSEL: Batteriet kan eksplodere hvis det settes inn feil. Batteriet må bare byttes ut med samme eller tilsvarende type. Kvitt deg med brukte batterier i samsvar med produsentens veiledning.

#### <span id="page-30-1"></span>Prosedyre

<span id="page-30-2"></span>Vend den positive siden opp, og klikk klokkebatteriet i batterikontakten på hovedkortet.

- 1 Sett på bunndekselet. Se ["Sette på plass hoveddekselet" på side](#page-28-3) 29.
- 2 Sett på plass tastaturet. Se ["Sette på tastaturet" på side](#page-25-3) 26.
- 3 Monter harddiskenheten. Se ["Sette inn harddisken\(e\)" på side](#page-20-5) 21.
- 4 Bytte den optiske enheten. Se ["Sette inn den optiske stasjonen" på side](#page-17-5) 18.
- 5 Sett tilbake batteriet. Se ["Skifte batteri" på side](#page-11-2) 12.

# <span id="page-31-3"></span><span id="page-31-0"></span>Ta ut trådløskortet

ADVARSEL: Før du gjør noe arbeid inne i datamaskinen, må du lese sikkerhetsinformasjonen som fulgte med datamaskinen og følge trinnene i ["Før du arbeider inne i datamaskinen" på side](#page-6-3) 7. Etter at du har jobbet inni datamaskinen, må du følge anvisningene i ["Etter at du har arbeidet inne i datamaskinen"](#page-8-1)  [på side](#page-8-1) 9. Du finner mer informasjon om god sikkerhetspraksis på hjemmesiden for overholdelse av forskrifter (Regulatory Compliance) på dell.com/regulatory\_compliance.

### <span id="page-31-1"></span>Før jobben

- 1 Ta ut batteriet. Se ["Ta ut et batteri" på side](#page-9-2) 10.
- 2 Fjern den optiske stasjonen. Se ["Ta ut den optiske stasjonen" på side](#page-15-4) 16.
- 3 Fjern harddiskenheten. Se ["Ta ut harddisken" på side](#page-18-5) 19.
- 4 Fjern tastaturet. Se ["Ta av tastaturet" på side](#page-21-3) 22.
- 5 Ta av bunndekselet. Se ["Ta av hoveddekselet" på side](#page-26-3) 27.

#### <span id="page-31-2"></span>Prosedyre

- 1 Koble antennekablene fra det trådløse minikortet.
- 2 Trykk på knasten for å løse ut det trådløse kortet.
- 3 Skyv det trådløse kortet ut av kontakten.

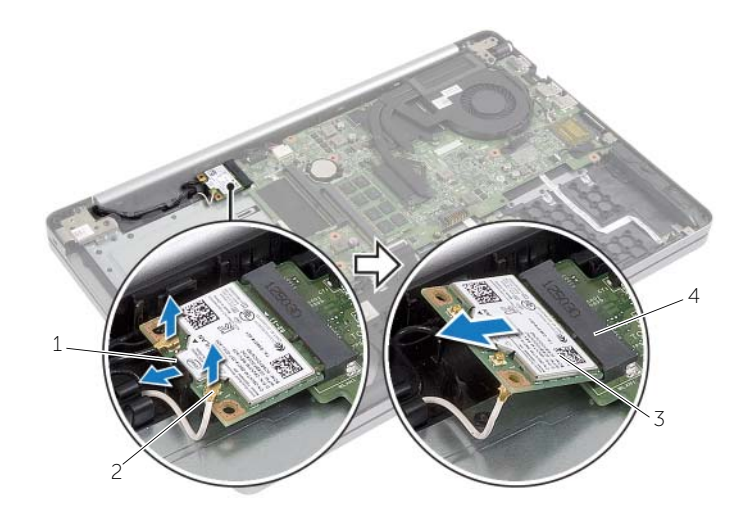

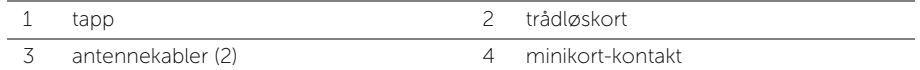

# <span id="page-32-3"></span><span id="page-32-0"></span>Sette inn trådløskortet

 $\sqrt{N}$  ADVARSEL: Før du gjør noe arbeid inne i datamaskinen, må du lese sikkerhetsinformasjonen som fulgte med datamaskinen og følge trinnene i ["Før du arbeider inne i datamaskinen" på side](#page-6-3) 7. Etter at du har jobbet inni datamaskinen, må du følge anvisningene i ["Etter at du har arbeidet inne i datamaskinen"](#page-8-1)  [på side](#page-8-1) 9. Du finner mer informasjon om god sikkerhetspraksis på hjemmesiden for overholdelse av forskrifter (Regulatory Compliance) på dell.com/regulatory\_compliance.

#### <span id="page-32-1"></span>Prosedyre

FORHOLDSREGEL: For å unngå skade på det trådløse minikortet må du påse at det ikke ligger noen kabler under det trådløse minikortet.

- 1 Innrett hakket på trådløskortet etter tappen på kontakten til trådløskortet.
- 2 Sett det trådløse kortet ned i mini-card-kontakten i en vinkel.
- 3 Trykk den andre enden på det trådløse kortet ned for å feste det i tappen.
- 4 Koble antennekablene til det trådløskortet.

Tabellen nedenfor viser fargeplanen for antennekablene til trådløskortet datamaskinen støtter.

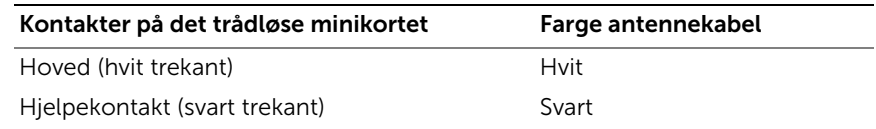

- <span id="page-32-2"></span>1 Sett på dekselet. Se ["Sette på plass hoveddekselet" på side](#page-28-3) 29.
- 2 Sett på plass tastaturet. Se ["Sette på tastaturet" på side](#page-25-3) 26.
- 3 Monter harddiskenheten. Se ["Sette inn harddisken\(e\)" på side](#page-20-5) 21.
- 4 Monter den optiske stasjonen. Se ["Sette inn den optiske stasjonen" på side](#page-17-5) 18.
- 5 Sett tilbake batteriet. Se ["Skifte batteri" på side](#page-11-2) 12.

# <span id="page-33-3"></span><span id="page-33-0"></span>Fjerne kjøleenheten

 $\sqrt{N}$  ADVARSEL: Før du gjør noe arbeid inne i datamaskinen, må du lese sikkerhetsinformasjonen som fulgte med datamaskinen og følge trinnene i ["Før du arbeider inne i datamaskinen" på side](#page-6-3) 7. Etter at du har jobbet inni datamaskinen, må du følge anvisningene i ["Etter at du har arbeidet inne i datamaskinen"](#page-8-1)  [på side](#page-8-1) 9. Du finner mer informasjon om god sikkerhetspraksis på hjemmesiden for overholdelse av forskrifter (Regulatory Compliance) på dell.com/regulatory\_compliance.

### <span id="page-33-1"></span>Før jobben

- 1 Ta ut batteriet. Se ["Ta ut et batteri" på side](#page-9-2) 10.
- 2 Ta ut den optiske stasjonen. Se ["Ta ut den optiske stasjonen" på side](#page-15-4) 16.
- 3 Ta ut harddisken. Se ["Ta ut harddisken" på side](#page-18-5) 19.
- 4 Fjern tastaturet. Se ["Ta av tastaturet" på side](#page-21-3) 22.
- 5 Ta av dekselet. Se ["Ta av hoveddekselet" på side](#page-26-3) 27.

#### <span id="page-33-2"></span>Prosedyre

- 1 Fjern tapen fra kontakten på skjermkabelen.
- 2 Løft låsen opp og koble skjermkabelen fra kontakten på hovedkortet.
- 3 Noter deg hvordan kabelen er lagt, og ta skjermkabelen ut av kabelsporene på viften.

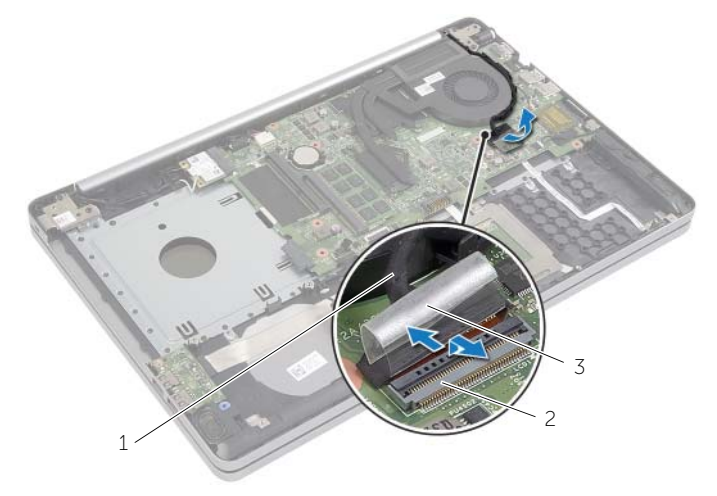

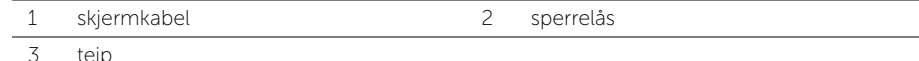

- 4 Trekk ut viftekabelen fra hovedkortet.
- 5 Løsne festeskruene som holder kjøleenheten til hovedkortet, i sekvensiell rekkefølge (angitt på kjøleenheten).
- 6 Løft kjøleenheten vekk fra hovedkortet.

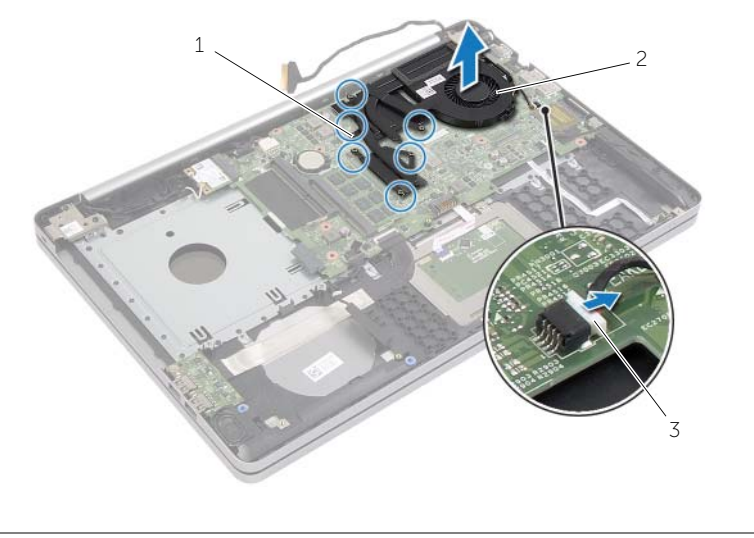

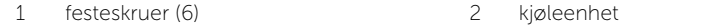

3 viftekabel

# <span id="page-35-3"></span><span id="page-35-0"></span>Sette tilbake kjøleenheten

 $\sqrt{N}$  ADVARSEL: Før du gjør noe arbeid inne i datamaskinen, må du lese sikkerhetsinformasjonen som fulgte med datamaskinen og følge trinnene i ["Før du arbeider inne i datamaskinen" på side](#page-6-3) 7. Etter at du har jobbet inni datamaskinen, må du følge anvisningene i ["Etter at du har arbeidet inne i datamaskinen"](#page-8-1)  [på side](#page-8-1) 9. Du finner mer informasjon om god sikkerhetspraksis på hjemmesiden for overholdelse av forskrifter (Regulatory Compliance) på dell.com/regulatory\_compliance.

### <span id="page-35-1"></span>Prosedyre

- 1 Innrett skruehullene på kjøleenheten etter skruehullene på hovedkortet.
- 2 Trekk til de to festeskruene som holder kjøleenheten til hovedkortet.
- 3 Koble viftekabelen til hovedkortet.
- 4 Koble skjermkabelen til hovedkortet.
- <span id="page-35-2"></span>5 Før skjermkabelen gjennom kabelsporet på viften.

- 1 Sett på dekselet. Se ["Sette på plass hoveddekselet" på side](#page-28-3) 29.
- 2 Sett på plass tastaturet. Se ["Sette på tastaturet" på side](#page-25-3) 26.
- 3 Sett på plass harddisken. Se ["Sette inn harddisken\(e\)" på side](#page-20-5) 21.
- 4 Sett på plass den optiske stasjonen. Se ["Sette inn den optiske stasjonen" på side](#page-17-5) 18.
- 5 Sett tilbake batteriet. Se ["Skifte batteri" på side](#page-11-2) 12.

# <span id="page-36-3"></span><span id="page-36-0"></span>Fjerne USB-kortet

 $\sqrt{N}$  ADVARSEL: Før du gjør noe arbeid inne i datamaskinen, må du lese sikkerhetsinformasjonen som fulgte med datamaskinen og følge trinnene i ["Før du arbeider inne i datamaskinen" på side](#page-6-3) 7. Etter at du har jobbet inni datamaskinen, må du følge anvisningene i ["Etter at du har arbeidet inne i datamaskinen"](#page-8-1)  [på side](#page-8-1) 9. Du finner mer informasjon om god sikkerhetspraksis på hjemmesiden for overholdelse av forskrifter (Regulatory Compliance) på dell.com/regulatory\_compliance.

### <span id="page-36-1"></span>Før jobben

- 1 Ta ut batteriet. Se ["Ta ut et batteri" på side](#page-9-2) 10.
- 2 Fjern den optiske stasjonen. Se ["Ta ut den optiske stasjonen" på side](#page-15-4) 16.
- 3 Fjern harddiskenheten. Se ["Ta ut harddisken" på side](#page-18-5) 19.
- 4 Fjern tastaturet. Se ["Ta av tastaturet" på side](#page-21-3) 22.
- 5 Ta av dekselet. Se ["Ta av hoveddekselet" på side](#page-26-3) 27.

#### <span id="page-36-2"></span>Prosedyre

- 1 Skru ut skruen som fester USB-kortet til datamaskinbasen.
- 2 Snu USB-kortet rundt og fjern tapen fra kabelen til USB-kortet.
- 3 Løft låsen, og koble kabelen til USB-kortet fra USB-kortet.
- 4 Løft USB-kortet av datamaskinbasen.

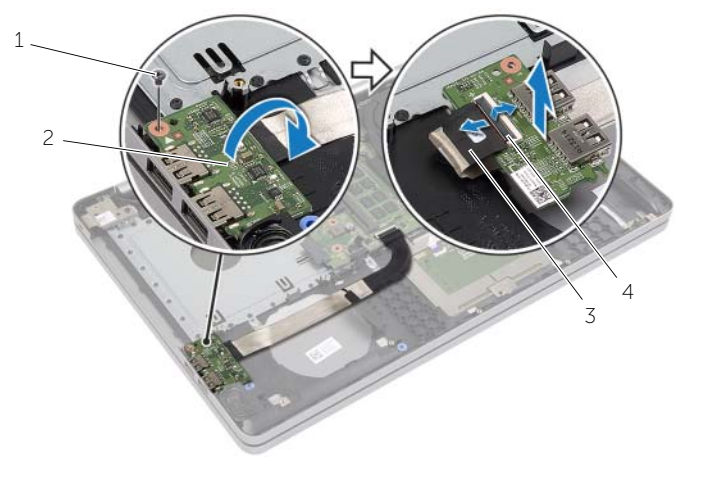

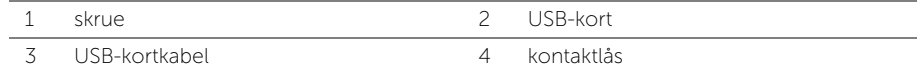

# <span id="page-37-3"></span><span id="page-37-0"></span>Sette inn USB-kortet

 $\sqrt{N}$  ADVARSEL: Før du gjør noe arbeid inne i datamaskinen, må du lese sikkerhetsinformasjonen som fulgte med datamaskinen og følge trinnene i ["Før du arbeider inne i datamaskinen" på side](#page-6-3) 7. Etter at du har jobbet inni datamaskinen, må du følge anvisningene i ["Etter at du har arbeidet inne i datamaskinen"](#page-8-1)  [på side](#page-8-1) 9. Du finner mer informasjon om god sikkerhetspraksis på hjemmesiden for overholdelse av forskrifter (Regulatory Compliance) på dell.com/regulatory\_compliance.

### <span id="page-37-1"></span>Prosedyre

- 1 Sett kabelen til USB-kortet i kontakten på USB-kortet, og trykk ned på kontaktlåsen for å feste kabelen.
- 2 Fest tapen på kabelen til USB-kortet.
- 3 Bruk justeringspinnene i datamaskinens kabinett til å plassere høyttalerne i rett posisjon.
- <span id="page-37-2"></span>4 Skru inn skruen som fester USB-kortet til datamaskinbasen.

- 1 Sett på dekselet. Se ["Sette på plass hoveddekselet" på side](#page-28-3) 29.
- 2 Sett på plass tastaturet. Se ["Sette på tastaturet" på side](#page-25-3) 26.
- 3 Monter harddiskenheten. Se ["Sette inn harddisken\(e\)" på side](#page-20-5) 21.
- 4 Monter den optiske stasjonen. Se ["Sette inn den optiske stasjonen" på side](#page-17-5) 18.
- 5 Sett tilbake batteriet. Se ["Skifte batteri" på side](#page-11-2) 12.

# <span id="page-38-3"></span><span id="page-38-0"></span>Ta av høyttalerne

 $\sqrt{N}$  ADVARSEL: Før du gjør noe arbeid inne i datamaskinen, må du lese sikkerhetsinformasjonen som fulgte med datamaskinen og følge trinnene i ["Før du](#page-6-3)  [arbeider inne i datamaskinen" på side](#page-6-3) 7. Følg instruksjonene i ["Etter at du har arbeidet](#page-8-1)  [inne i datamaskinen" på side](#page-8-1) 9 når du er ferdig med arbeidet i datamaskinen. Du finner mer informasjon om god sikkerhetspraksis på hjemmesiden for overholdelse av forskrifter (Regulatory Compliance) på dell.com/regulatory\_compliance.

### <span id="page-38-1"></span>Før jobben

- 1 Ta ut batteriet. Se ["Ta ut et batteri" på side](#page-9-2) 10.
- 2 Ta ut den optiske stasjonen. Se ["Ta ut den optiske stasjonen" på side](#page-15-4) 16.
- 3 Ta ut harddisken. Se ["Ta ut harddisken" på side](#page-18-5) 19.
- 4 Ta av dekselet. Se ["Ta av hoveddekselet" på side](#page-26-3) 27.
- 5 Fjern tastaturet. Se ["Ta av tastaturet" på side](#page-21-3) 22.

#### <span id="page-38-2"></span>Prosedyre

- 1 Bruk en plastspiss, løsne flikene på høyre høyttaler.
- 2 Noter deg hvordan høyttalerkabelen er lagt, og fjern forsiktig kablene fra føringssporene.
- **3** Koble høyttalerkabelen fra hovedkortet.
- 4 Løft høyttalerne sammen med kabelen ut av datamaskinbasen.

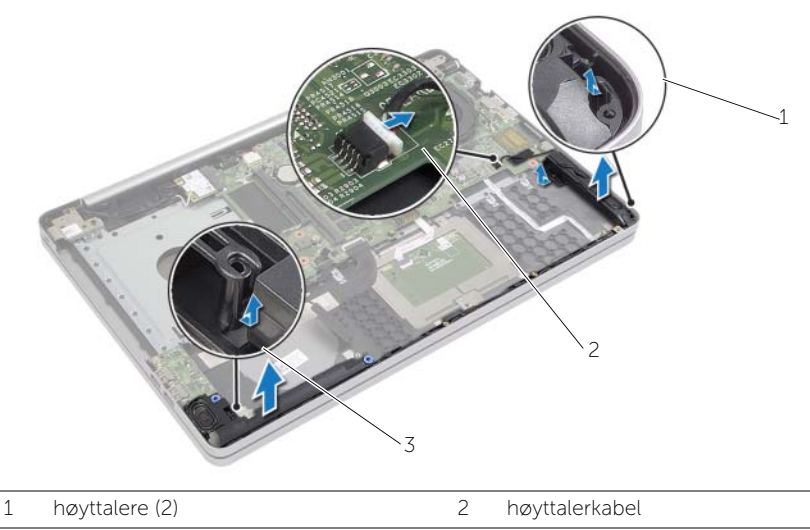

3 tapp

# <span id="page-39-3"></span><span id="page-39-0"></span>Sette inn høyttalerne

 $\sqrt{N}$  ADVARSEL: Før du gjør noe arbeid inne i datamaskinen, må du lese sikkerhetsinformasjonen som fulgte med datamaskinen og følge trinnene i ["Før du arbeider inne i datamaskinen" på side](#page-6-3) 7. Etter at du har jobbet inni datamaskinen, må du følge anvisningene i ["Etter at du har arbeidet inne i datamaskinen"](#page-8-1)  [på side](#page-8-1) 9. Du finner mer informasjon om god sikkerhetspraksis på hjemmesiden for overholdelse av forskrifter (Regulatory Compliance) på dell.com/regulatory\_compliance.

### <span id="page-39-1"></span>Prosedyre

- 1 Bruk justeringspinnene i datamaskinens kabinett til å plassere høyttalerne i rett posisjon.
- 2 Før antennekabelen gjennom kabelsporene i datamaskinbasen.
- <span id="page-39-2"></span>3 Koble høyttalerkabelen til hovedkortet.

- 1 Sett på dekselet. Se ["Sette på plass hoveddekselet" på side](#page-28-3) 29.
- 2 Sett på plass tastaturet. Se ["Sette på tastaturet" på side](#page-25-3) 26.
- 3 Sett på plass den optiske stasjonen. Se ["Sette inn den optiske stasjonen" på side](#page-17-5) 18.
- 4 Sett på plass harddisken. Se ["Sette inn harddisken\(e\)" på side](#page-20-5) 21.
- 5 Sett tilbake batteriet. Se ["Skifte batteri" på side](#page-11-2) 12.

# <span id="page-40-2"></span><span id="page-40-0"></span>Ta ut hovedkortet

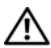

 $\sqrt{N}$  ADVARSEL: Før du gjør noe arbeid inne i datamaskinen, må du lese sikkerhetsinformasjonen som fulgte med datamaskinen og følge trinnene i ["Før du arbeider inne i datamaskinen" på side](#page-6-3) 7. Etter at du har jobbet inni datamaskinen, må du følge anvisningene i ["Etter at du har arbeidet inne i datamaskinen"](#page-8-1)  [på side](#page-8-1) 9. Du finner mer informasjon om god sikkerhetspraksis på hjemmesiden for overholdelse av forskrifter (Regulatory Compliance) på dell.com/regulatory\_compliance.

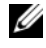

**MERK:** Datamaskinens servicekode er lagret i hovedkortet. Du må oppgi servicekoden i System Setup-programmet når du har satt inn hovedkortet.

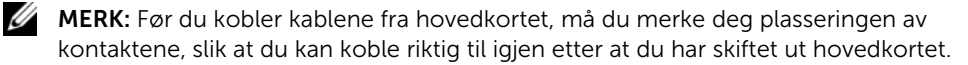

#### <span id="page-40-1"></span>Før jobben

- 1 Ta ut batteriet. Se ["Ta ut et batteri" på side](#page-9-2) 10.
- 2 Ta ut minnemodulene. Se ["Ta ut minnemodul\(er\)" på side](#page-12-3) 13.
- 3 Fjern den optiske stasjonen. Se ["Ta ut den optiske stasjonen" på side](#page-15-4) 16.
- 4 Fjern harddiskenheten. Se ["Ta ut harddisken" på side](#page-18-5) 19.
- 5 Fjern tastaturet. Se ["Ta av tastaturet" på side](#page-21-3) 22.
- 6 Ta av dekselet. Se ["Ta av hoveddekselet" på side](#page-26-3) 27.
- 7 Ta ut det trådløse kortet. Se ["Ta ut trådløskortet" på side](#page-31-3) 32.
- 8 Ta ut USB-kortet. Se ["Fjerne USB-kortet" på side](#page-36-3) 37.
- 9 Fjerne kjøleenheten Se ["Fjerne kjøleenheten" på side](#page-33-3) 34.
- 10 Ta ut klokkebatteriet. Se ["Ta ut klokkebatteriet" på side](#page-29-3) 30.

### <span id="page-41-0"></span>Prosedyre

- 1 Snu datamaskinen opp ned og åpne skjermen.
- Løft låsen og koble fra kabelen til statuslampene.
- Løft låsen og koble fra kabelen til berøringsplaten.
- Løft låsen og koble fra kabelen til strømknappen.

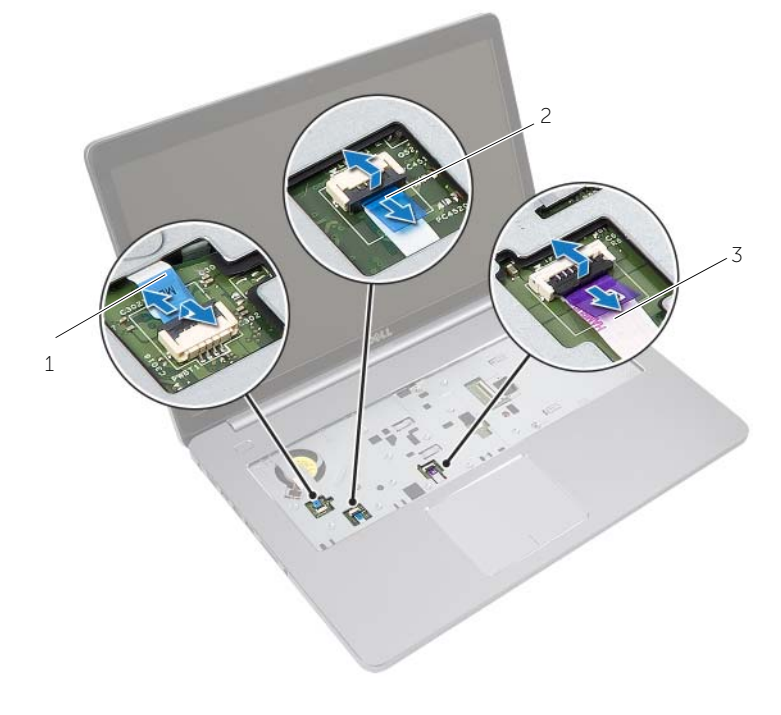

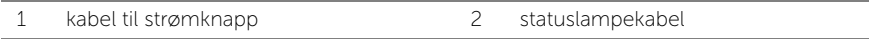

styreplatekabel

- 5 Snu datamaskinen.
- Fjern tapen fra kabelen til USB-kortet.
- Løft låsetappen og trekk kabelen til USB-kortet ut av hovedkortet ved hjelp av tapen.
- 8 Koble høyttalerkabelen fra hovedkortet.
- Koble harddiskens kabel fra hovedkortet.
- Koble kabelen til strømadapterporten fra kontakten på hovedkortet.
- Koble kamerakabelen fra hovedkortet.

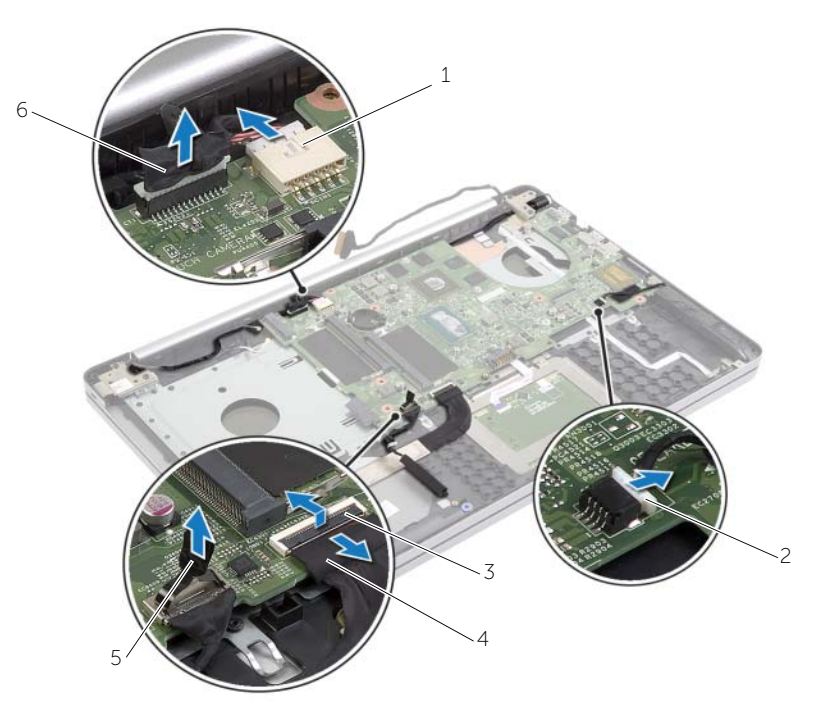

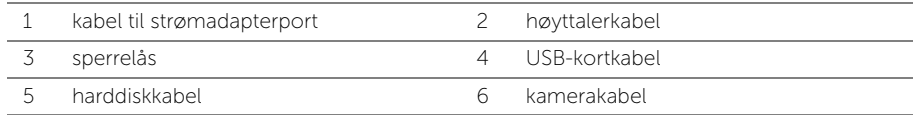

- Skru ut skruen som fester hovedkortet til datamaskinbasen.
- 13 Løft hovedkortet opp i en 45-graders vinkel og løsne kontaktene på hovedkortet fra sporene i datamaskinens kabinett.
- Løft hovedkortet ut av datamaskinen.

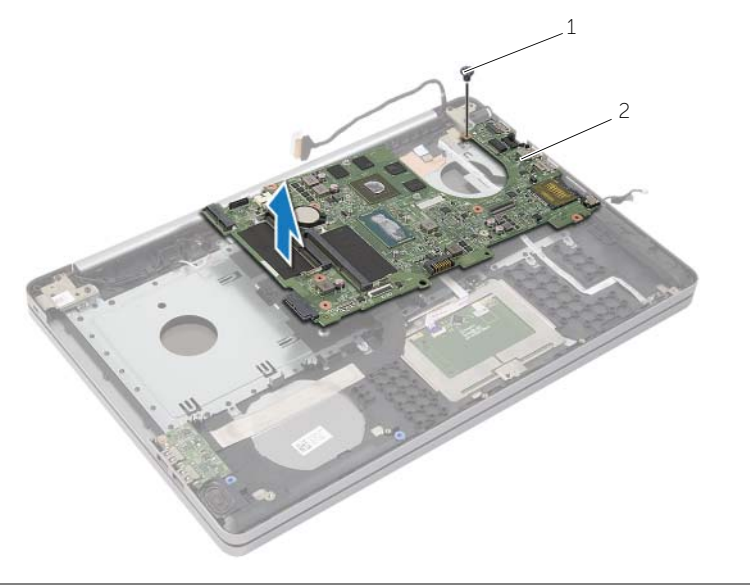

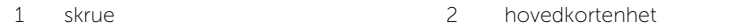

# <span id="page-44-2"></span><span id="page-44-0"></span>Sette inn hovedkortet

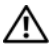

 $\sqrt{N}$  ADVARSEL: Før du gjør noe arbeid inne i datamaskinen, må du lese sikkerhetsinformasjonen som fulgte med datamaskinen og følge trinnene i ["Før du arbeider inne i datamaskinen" på](#page-6-3) side 7. Etter at du har jobbet inni datamaskinen, må du følge anvisningene i ["Etter at du har arbeidet inne i datamaskinen"](#page-8-1)  på [side](#page-8-1) 9. Du finner mer informasjon om god sikkerhetspraksis på hjemmesiden for overholdelse av forskrifter (Regulatory Compliance) på dell.com/regulatory\_compliance.

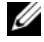

MERK: Datamaskinens servicekode er lagret i hovedkortet. Du må oppgi servicekoden i System Setup-programmet når du har satt inn hovedkortet.

#### <span id="page-44-1"></span>Prosedyre

- 1 Juster portene på hovedkortet inn i sporene i datamaskinbasen, og sett hoovedkortet ned i basen.
- 2 Innrett skruehullet på hovedkortet etter skruehullet i datamaskinbasen.
- **3** Skru inn skruen som fester hovedkortet til datamaskinbasen.
- 4 Koble kamerakabelen til kontakten på hovedkortet.
- 5 Koble kabelen til strømkontakten til kontakten på hovedkortet.
- 6 Koble harddiskkabelen til harddiskkontakten.
- 7 Koble høyttalerkabelen til hovedkortet.
- 8 Skyv kabelen til USB-kortet inn i kontakten på USB-kortet, og trykk ned på kontaktlåsen for å feste kabelen.
- 9 Fest tapen på kabelen til USB-kortet.
- 10 Snu datamaskinen.
- 11 Koble kabelen til strømkabelen til datamaskbasen.
- 12 Fest kabelen til berøringsplaten til datamaskinbasen.
- 13 Fest kabelen til statuslysene til datamaskinbasen.

- <span id="page-45-0"></span>Sett inn klokkebatteriet. Se ["Sette inn klokkebatteriet" på](#page-30-3) side 31.
- Sett på plass vifte- og varmeavlederenheten. Se ["Sette tilbake kjøleenheten" på](#page-35-3) side 36.
- Sett inn USB-kortet. Se ["Sette inn USB-kortet" på](#page-37-3) side 38.
- Sett tilbake trådløskortet. Se ["Sette inn trådløskortet" på](#page-32-3) side 33.
- Sett på dekselet. Se ["Sette på plass hoveddekselet" på](#page-28-3) side 29.
- Sett på plass tastaturet. Se ["Sette på tastaturet" på](#page-25-3) side 26.
- Monter harddiskenheten. Se ["Sette inn harddisken\(e\)" på](#page-20-5) side 21.
- Monter den optiske stasjonen. Se ["Sette inn den optiske stasjonen" på](#page-17-5) side 18.
- Sett inn minnemodulene. Se ["Sette inn minnemodulen\(e\)" på](#page-14-3) side 15.
- Sett tilbake batteriet. Se ["Skifte batteri" på](#page-11-2) side 12.

# <span id="page-46-2"></span><span id="page-46-0"></span>Ta av håndleddsstøtten

 $\sqrt{N}$  ADVARSEL: Før du gjør noe arbeid inne i datamaskinen, må du lese sikkerhetsinformasjonen som fulgte med datamaskinen og følge trinnene i ["Før du arbeider inne i datamaskinen" på side](#page-6-3) 7. Etter at du har jobbet inni datamaskinen, må du følge anvisningene i ["Etter at du har arbeidet inne i datamaskinen"](#page-8-1)  [på side](#page-8-1) 9. Du finner mer informasjon om god sikkerhetspraksis på hjemmesiden for overholdelse av forskrifter (Regulatory Compliance) på dell.com/regulatory\_compliance.

### <span id="page-46-1"></span>Før jobben

- 1 Ta ut batteriet. Se ["Ta ut et batteri" på side](#page-9-2) 10.
- 2 Ta ut minnemodulene. Se ["Ta ut minnemodul\(er\)" på side](#page-12-3) 13.
- **3** Fjern den optiske stasjonen. Se ["Ta ut den optiske stasjonen" på side](#page-15-4) 16.
- 4 Fjern harddiskenheten. Se ["Ta ut harddisken" på side](#page-18-5) 19.
- 5 Fjern tastaturet. Se ["Ta av tastaturet" på side](#page-21-3) 22.
- 6 Ta av dekselet. Se ["Ta av hoveddekselet" på side](#page-26-3) 27.
- 7 Ta ut det trådløse kortet. Se ["Ta ut trådløskortet" på side](#page-31-3) 32.
- 8 Ta ut USB-kortet. Se ["Fjerne USB-kortet" på side](#page-36-3) 37.
- 9 Fjerne kjøleenheten Se ["Fjerne kjøleenheten" på side](#page-33-3) 34.
- 10 Ta ut knappcellebatteriet. Se ["Ta ut klokkebatteriet" på side](#page-29-3) 30.
- 11 Ta ut høyttalerne. Se ["Ta av høyttalerne" på side](#page-38-3) 39.
- 12 Ta ut hovedkortet. Se ["Ta ut hovedkortet" på side](#page-40-2) 41.
- 13 Ta ut strømadapterporten. Se ["Ta ut strømadapterporten" på side](#page-56-2) 57.

## <span id="page-47-0"></span>Prosedyre

- Merk deg føringen av kamera- og antennekablene, og ta kablene ut av kabelføringene på håndleddsstøtten.
- Skru ut skruene som fester skjermhengslene til håndleddstøtten.

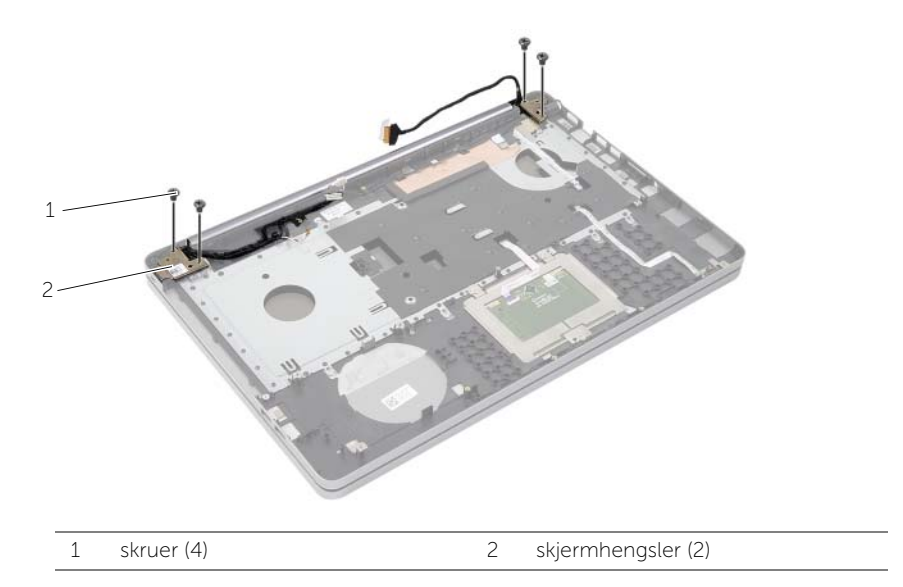

Løft håndleddstøtten vekk fra skjermenheten.

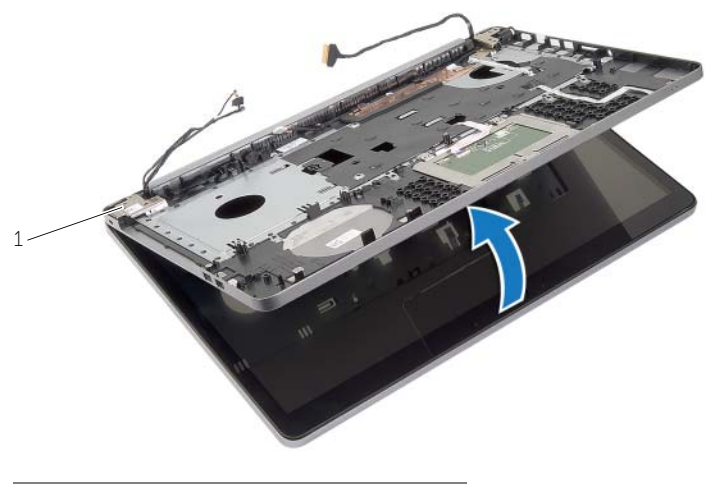

skjermhengsler (2)

- 4 Løft forsiktig og frigjør tappene på håndleddstøtten fra sporene på datamaskinbasen.
- FORHOLDSREGEL: Skill forsiktig håndleddstøtten fra skjermenheten for å unngå skade på skjermenheten.

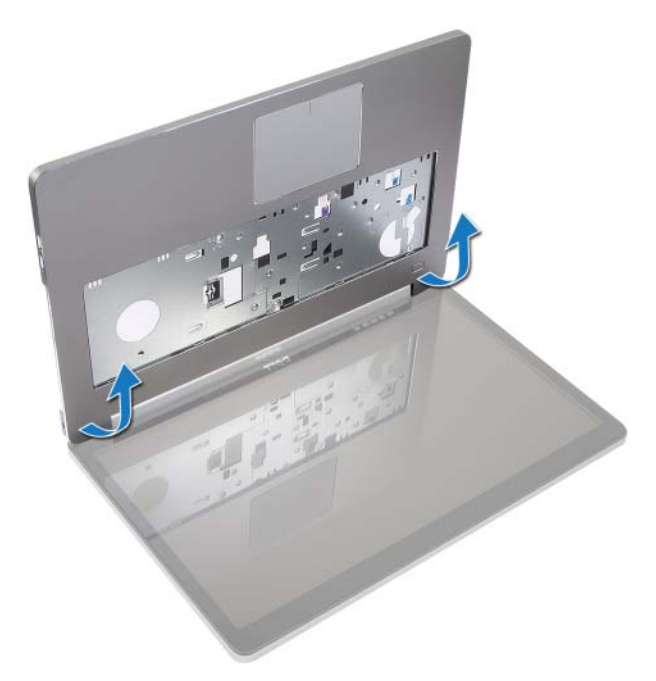

- 5 Løft håndleddsstøtten ut av datamaskinbasen.
- 6 Fjern kabelen til USB-kortet fra håndleddstøtten.
- 7 Noter deg hvordan harddiskkabelen er lagt, og ta kabelen ut av kabelsporene på datamaskinbasen.

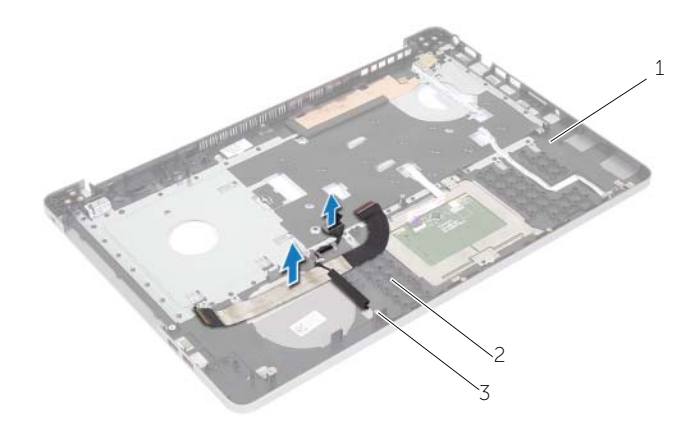

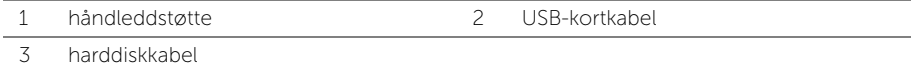

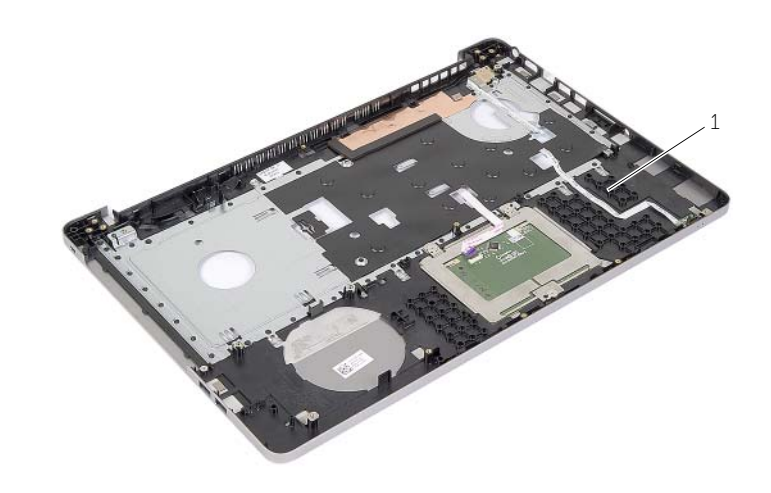

håndleddstøtte

# <span id="page-50-3"></span><span id="page-50-0"></span>Sette på plass håndleddsstøtten

 $\sqrt{N}$  ADVARSEL: Før du gjør noe arbeid inne i datamaskinen, må du lese sikkerhetsinformasjonen som fulgte med datamaskinen og følge trinnene i ["Før du arbeider inne i datamaskinen" på side](#page-6-3) 7. Etter at du har jobbet inni datamaskinen, må du følge anvisningene i ["Etter at du har arbeidet inne i datamaskinen"](#page-8-1)  [på side](#page-8-1) 9. Du finner mer informasjon om god sikkerhetspraksis på hjemmesiden for overholdelse av forskrifter (Regulatory Compliance) på dell.com/regulatory\_compliance

#### <span id="page-50-1"></span>Prosedyre

- 1 Før harddiskkabelen gjennom kabelføringene på håndleddsstøtten.
- 2 Koble kabelen til USB-kortet til det tiltenkte sporet i håndleddstøtten.
- 3 Innrett sporenen på datamaskinbasen med tappene i håndleddstøtten.
- 4 Trykk ned kantene på håndleddstøtten slik at den klikker på plass og lukk håndleddstøtten.
- 5 Skru inn igjen skruene som fester skjermhengslene til håndleddsstøtten.
- <span id="page-50-2"></span>6 Før kamera- og antennekablene gjennom føringssporene på håndstøtten.

- 1 Sett inn strømadapterporten. Se ["Sette inn strømadapterporten" på side](#page-58-3) 59.
- 2 Sett inn hovedkortet. Se ["Sette inn hovedkortet" på side](#page-44-2) 45.
- 3 Sett inn høyttalerne. Se ["Sette inn høyttalerne" på side](#page-39-3) 40.
- 4 Sett inn klokkebatteriet. Se ["Sette inn klokkebatteriet" på side](#page-30-3) 31.
- 5 Sette tilbake kjøleenheten. Se ["Sette tilbake kjøleenheten" på side](#page-35-3) 36.
- 6 Sett inn USB-kortet. Se ["Sette inn USB-kortet" på side](#page-37-3) 38.
- 7 Sett tilbake det trådløse minikortet igjen. Se ["Sette inn trådløskortet" på side](#page-32-3) 33.
- 8 Sett på dekselet. Se ["Sette på plass hoveddekselet" på side](#page-28-3) 29.
- 9 Sett på plass tastaturet. Se ["Sette på tastaturet" på side](#page-25-3) 26.
- 10 Monter harddiskenheten. Se ["Sette inn harddisken\(e\)" på side](#page-20-5) 21.
- 11 Monter den optiske stasjonen. Se ["Sette inn den optiske stasjonen" på side](#page-17-5) 18.
- 12 Sett inn minnemodulene. Se ["Sette inn minnemodulen\(e\)" på side](#page-14-3) 15.
- 13 Sett tilbake batteriet. Se ["Skifte batteri" på side](#page-11-2) 12.

# <span id="page-51-3"></span><span id="page-51-0"></span>Ta av skjermenheten

 $\sqrt{N}$  ADVARSEL: Før du gjør noe arbeid inne i datamaskinen, må du lese sikkerhetsinformasjonen som fulgte med datamaskinen og følge trinnene i ["Før du arbeider inne i datamaskinen" på side](#page-6-3) 7. Etter at du har jobbet inni datamaskinen, må du følge anvisningene i ["Etter at du har arbeidet inne i datamaskinen"](#page-8-1)  [på side](#page-8-1) 9. Du finner mer informasjon om god sikkerhetspraksis på hjemmesiden for overholdelse av forskrifter (Regulatory Compliance) på dell.com/regulatory\_compliance.

### <span id="page-51-1"></span>Før jobben

- 1 Ta ut batteriet. Se ["Ta ut et batteri" på side](#page-9-2) 10.
- 2 Fjern tastaturet. Se ["Ta av tastaturet" på side](#page-21-3) 22.
- 3 Ta av dekselet. Se ["Ta av hoveddekselet" på side](#page-26-3) 27.
- 4 Fjern den optiske stasjonen. Se ["Ta ut den optiske stasjonen" på side](#page-15-4) 16.
- 5 Fjern harddiskenheten. Se ["Ta ut harddisken" på side](#page-18-5) 19.
- 6 Ta ut det trådløse minikortet. Se ["Ta ut trådløskortet" på side](#page-31-3) 32.

#### <span id="page-51-2"></span>Prosedyre

- 1 Koble skjermkabelen løs fra hovedkortet.
- 2 Fjern tapen fra kabelen til USB-kortet.
- 3 Løft låsetappen og trekk kabelen til USB-kortet ut av hovedkortet ved hjelp av tapen.
- 4 Koble høyttalerkabelen fra hovedkortet.
- 5 Koble harddiskens kabel fra hovedkortet.
- 6 Koble kabelen til strømadapterporten fra kontakten på hovedkortet.
- 7 Koble kamerakabelen fra hovedkortet.
- 8 Skru ut skruen som fester hovedkortet til datamaskinbasen.
- Løft hovedkortet opp i en 45-graders vinkel og løsne kontaktene på hovedkortet fra sporene i datamaskinens kabinett.
- Løft hovedkortet ut av datamaskinen.

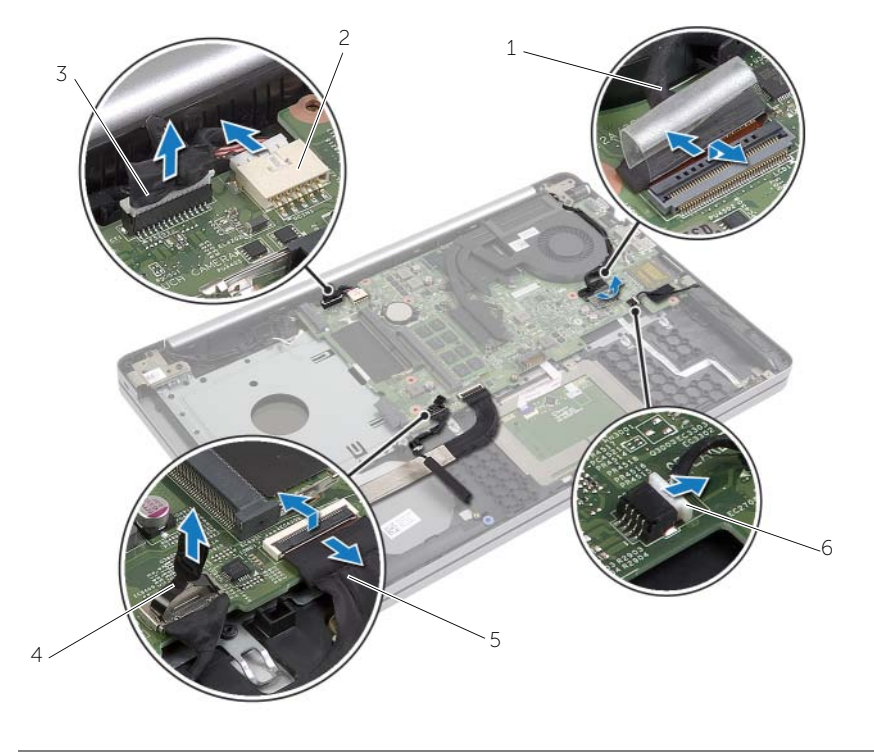

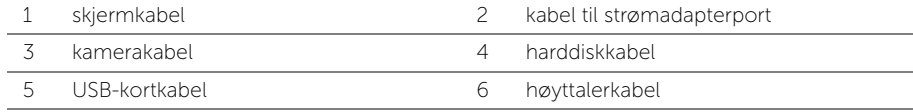

- 11 Merk deg føringen av kamera- og antennekablene, og ta kablene ut av kabelføringene på håndleddsstøtten.
- 12 Skru ut skruene som fester skjermhengslene til håndleddstøtten.

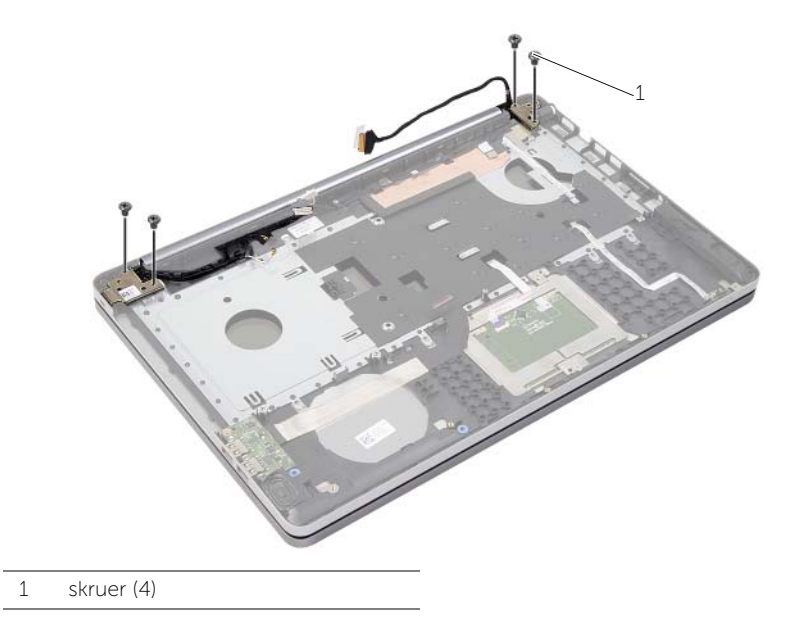

13 Løft håndleddstøtten vekk fra skjermenheten.

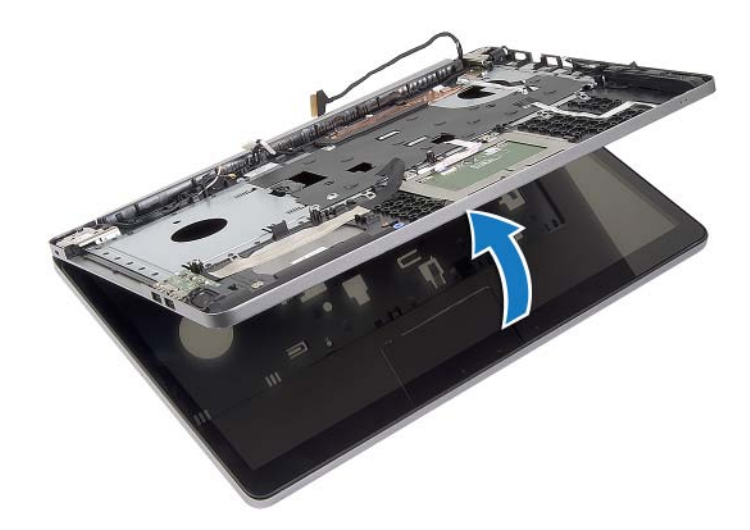

- 14 Løft forsiktig og frigjør tappene på håndleddstøtten fra sporene på datamaskinbasen.
- FORHOLDSREGEL: Skill forsiktig håndleddstøtten fra skjermenheten for å unngå  $\bigwedge$ skade på skjermenheten.

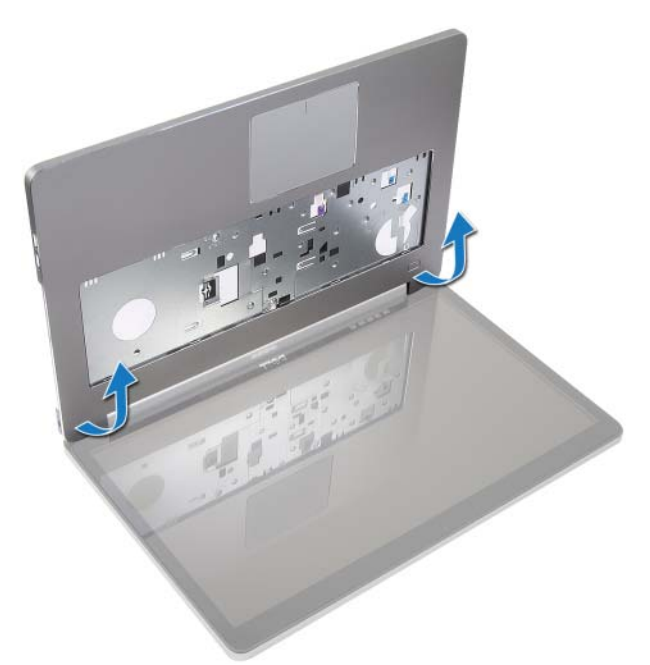

15 Skyv og løft deretter håndleddstøtten slik at du frigjør skjermenheten.

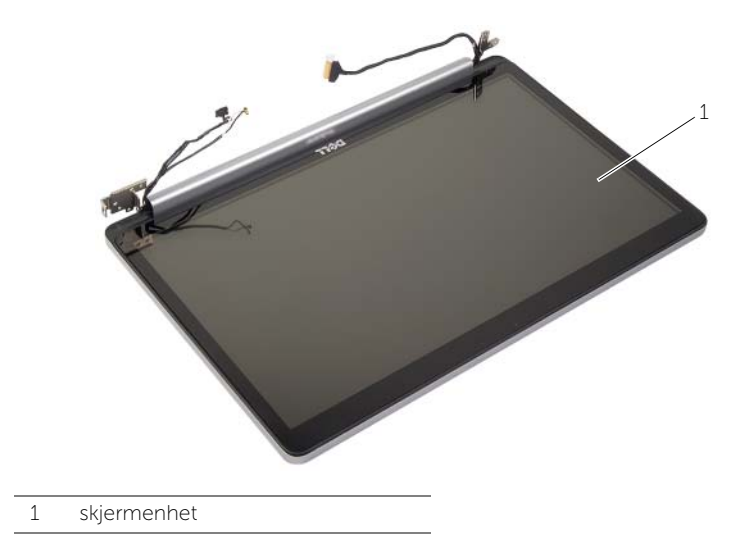

# <span id="page-55-3"></span><span id="page-55-0"></span>Sette på skjermenheten

ADVARSEL: Før du gjør noe arbeid inne i datamaskinen, må du lese sikkerhetsinformasjonen som fulgte med datamaskinen og følge trinnene i ["Før du arbeider inne i datamaskinen" på side](#page-6-3) 7. Etter at du har jobbet inni datamaskinen, må du følge anvisningene i ["Etter at du har arbeidet inne i datamaskinen"](#page-8-1)  [på side](#page-8-1) 9. Du finner mer informasjon om god sikkerhetspraksis på hjemmesiden for overholdelse av forskrifter (Regulatory Compliance) på dell.com/regulatory\_compliance.

#### <span id="page-55-1"></span>Prosedyre

- 1 Plasser håndleddstøtten på skjermenheten.
- 2 Rett inn skruehullene på håndleddstøtten med skruehullene på skjermhengslene, og trykk ned på skjermhengslene i nærheten av håndleddstøtten.
- 3 Skru inn igjen skruene som fester skjermhengslene til håndleddsstøtten.
- 4 Før kamera- og antennekablene gjennom føringssporene på håndstøtten.
- 5 Sett hovedkortet inn i datamaskinen igjen.
- 6 Sett tilbake skruen som fester hovedkortet til datamaskinbasen.
- 7 Koble kamerakabelen til kontakten på hovedkortet.
- 8 Koble kabelen til strømkontakten til kontakten på hovedkortet.
- 9 Koble harddiskkabelen til kontakten på hovedkortet.
- 10 Koble høyttalerkabelen til hovedkortet.
- 11 Før kabelen til USB-kortet tilkontaktem, og koble den til hovedkortet ved å sette den inn i kontakten med et klikk.
- 12 Fest tapen på kabelen til USB-kortet.
- <span id="page-55-2"></span>13 Koble skjermkabelen til hovedkortet.

- 1 Sett tilbake det trådløse minikortet igjen. Se ["Sette inn trådløskortet" på side](#page-32-3) 33.
- 2 Sett på dekselet. Se ["Sette på plass hoveddekselet" på side](#page-28-3) 29.
- 3 Sett på plass tastaturet. Se ["Sette på tastaturet" på side](#page-25-3) 26.
- 4 Monter harddiskenheten. Se ["Sette inn harddisken\(e\)" på side](#page-20-5) 21.
- 5 Monter den optiske stasjonen. Se ["Sette inn den optiske stasjonen" på side](#page-17-5) 18.
- 6 Sett tilbake batteriet. Se ["Skifte batteri" på side](#page-11-2) 12.

# <span id="page-56-2"></span><span id="page-56-0"></span>Ta ut strømadapterporten

ADVARSEL: Før du gjør noe arbeid inne i datamaskinen, må du lese sikkerhetsinformasjonen som fulgte med datamaskinen og følge trinnene i ["Før du arbeider inne i datamaskinen" på side](#page-6-3) 7. Etter at du har jobbet inni datamaskinen, må du følge anvisningene i ["Etter at du har arbeidet inne i datamaskinen"](#page-8-1)  [på side](#page-8-1) 9. Du finner mer informasjon om god sikkerhetspraksis på hjemmesiden for overholdelse av forskrifter (Regulatory Compliance) på dell.com/regulatory\_compliance.

### <span id="page-56-1"></span>Før jobben

- 1 Ta ut batteriet. Se ["Ta ut et batteri" på side](#page-9-2) 10.
- 2 Fjern den optiske stasjonen. Se ["Ta ut den optiske stasjonen" på side](#page-15-4) 16.
- 3 Fjern harddiskenheten. Se ["Ta ut harddisken" på side](#page-18-5) 19.
- 4 Ta av dekselet. Se ["Ta av hoveddekselet" på side](#page-26-3) 27.
- 5 Ta ut minnemodulen(e). Se ["Ta ut minnemodul\(er\)" på side](#page-12-3) 13.
- 6 Fjern tastaturet. Se ["Ta av tastaturet" på side](#page-21-3) 22.
- 7 Ta av håndleddstøtten. Se ["Ta av håndleddsstøtten" på side](#page-46-2) 47.
- 8 Ta ut det trådløse minikortet. Se ["Ta ut trådløskortet" på side](#page-31-3) 32.
- 9 Ta ut hovedkortet. Se ["Ta ut hovedkortet" på side](#page-40-2) 41.
- 10 Ta av skjermenheten. Se ["Ta av skjermenheten" på side](#page-51-3) 52.

### <span id="page-57-0"></span>Prosedyre

- Løsne kabelen til strømkontakten fra kabelføringene på datamaskinbasen.
- Skru ut skruen som fester strømkontakten til basen.
- Løft strømkontakten sammen med kabelen ut av datamaskinen.

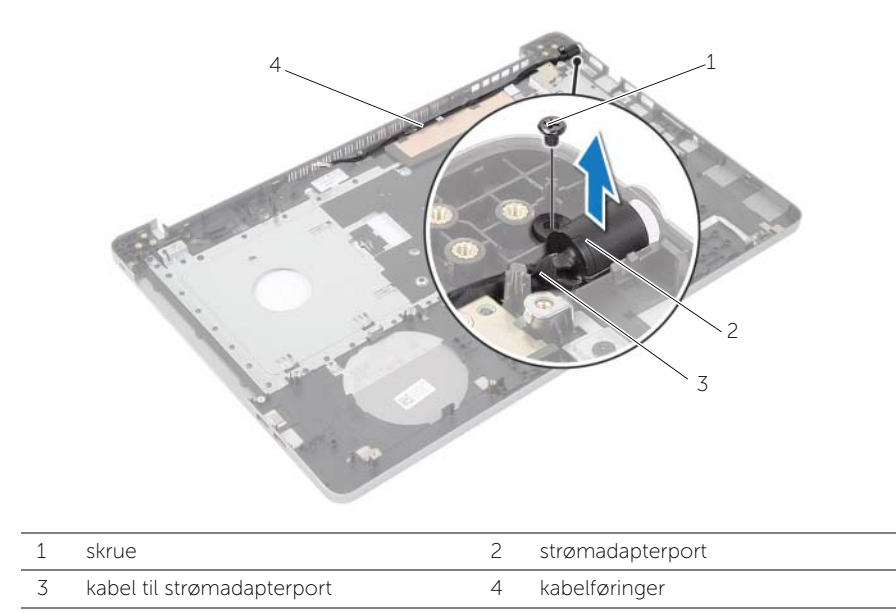

# <span id="page-58-3"></span><span id="page-58-0"></span>Sette inn strømadapterporten

ADVARSEL: Før du gjør noe arbeid inne i datamaskinen, må du lese sikkerhetsinformasjonen som fulgte med datamaskinen og følge trinnene i ["Før du arbeider inne i datamaskinen" på side](#page-6-3) 7. Etter at du har jobbet inni datamaskinen, må du følge anvisningene i ["Etter at du har arbeidet inne i datamaskinen"](#page-8-1)  [på side](#page-8-1) 9. Du finner mer informasjon om god sikkerhetspraksis på hjemmesiden for overholdelse av forskrifter (Regulatory Compliance) på dell.com/regulatory\_compliance.

#### <span id="page-58-1"></span>Prosedyre

- 1 Skyv strømporten ned i posisjon.
- 2 Skru inn skruen som fester strømadapterporten til datamaskinbasen.
- 3 Før kabelen til strømporten gjennom kabelsporene i datamaskinbasen.

- <span id="page-58-2"></span>1 Se på igjen skjermenheten. Se ["Sette på skjermenheten" på side](#page-55-3) 56.
- 2 Sett inn hovedkortet. Se ["Sette inn hovedkortet" på side](#page-44-2) 45.
- 3 Sett inn det trådløse minikortet. Se ["Sette inn trådløskortet" på side](#page-32-3) 33.
- 4 Sett på plass håndleddstøtten. Se ["Sette på plass håndleddsstøtten" på side](#page-50-3) 51.
- 5 Sett på plass tastaturet. Se ["Sette på tastaturet" på side](#page-25-3) 26.
- 6 Sett på dekselet. Se ["Sette på plass hoveddekselet" på side](#page-28-3) 29.
- 7 Monter den optiske stasjonen. Se ["Sette inn den optiske stasjonen" på side](#page-17-5) 18.
- 8 Sett tilbake harddiskrammen. Se ["Sette inn harddisken\(e\)" på side](#page-20-5) 21.
- 9 Sett tilbake batteriet. Se ["Skifte batteri" på side](#page-11-2) 12.

<span id="page-59-0"></span>Det kan være nødvendig å flash-oppdatere BIOS når en oppdatering er tilgjengelig, eller når hovedkortet er blitt skiftet ut. Slik flash-oppdaterer du BIOS:

- 1 Slå på datamaskinen.
- 2 Gå til dell.com/support.
- **3** Hvis du har datamaskinens servicekode (Service Tag), må du taste inn denne og klikke Submit (send).

Hvis du ikke har datamaskinens servicekode kan du klikke Detect Service Tag (finn servicekode) for å tillate en automatisk registrering av datamaskinens servicekode.

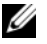

**MERK:** Hvis servicekoden ikke kan registreres automatisk, må du velge produktet ditt under produktkategoriene.

- 4 Klikk på Drivers and Downloads (Drivere og nedlastinger).
- 5 I nedtrekksboksen Operating System (operativsystem) må du velge operativsystemet som er installert på din datamaskin.
- 6 Klikk på BIOS.
- 7 Klikk Download File (last ned fil) for å laste ned den siste versjonen av BIOS til din maskin.
- 8 På den neste siden må du velge **Single-file download** (nedlasting av enkelt fil) og deretter klikke Continue (fortsett).
- 9 Lagre filen og så snart nedlastingen er fullført må du navigere deg fram til mappen som du lagret oppdateringsfilen til BIOS i.
- 10 Dobbeltklikk på ikonet til oppdateringsfilen for BIOSen, og følg veiledningen på skjermen.